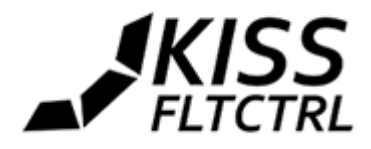

## <span id="page-0-0"></span>Flyduino KISS Flight Controller Bedienungsanleitung v1.06

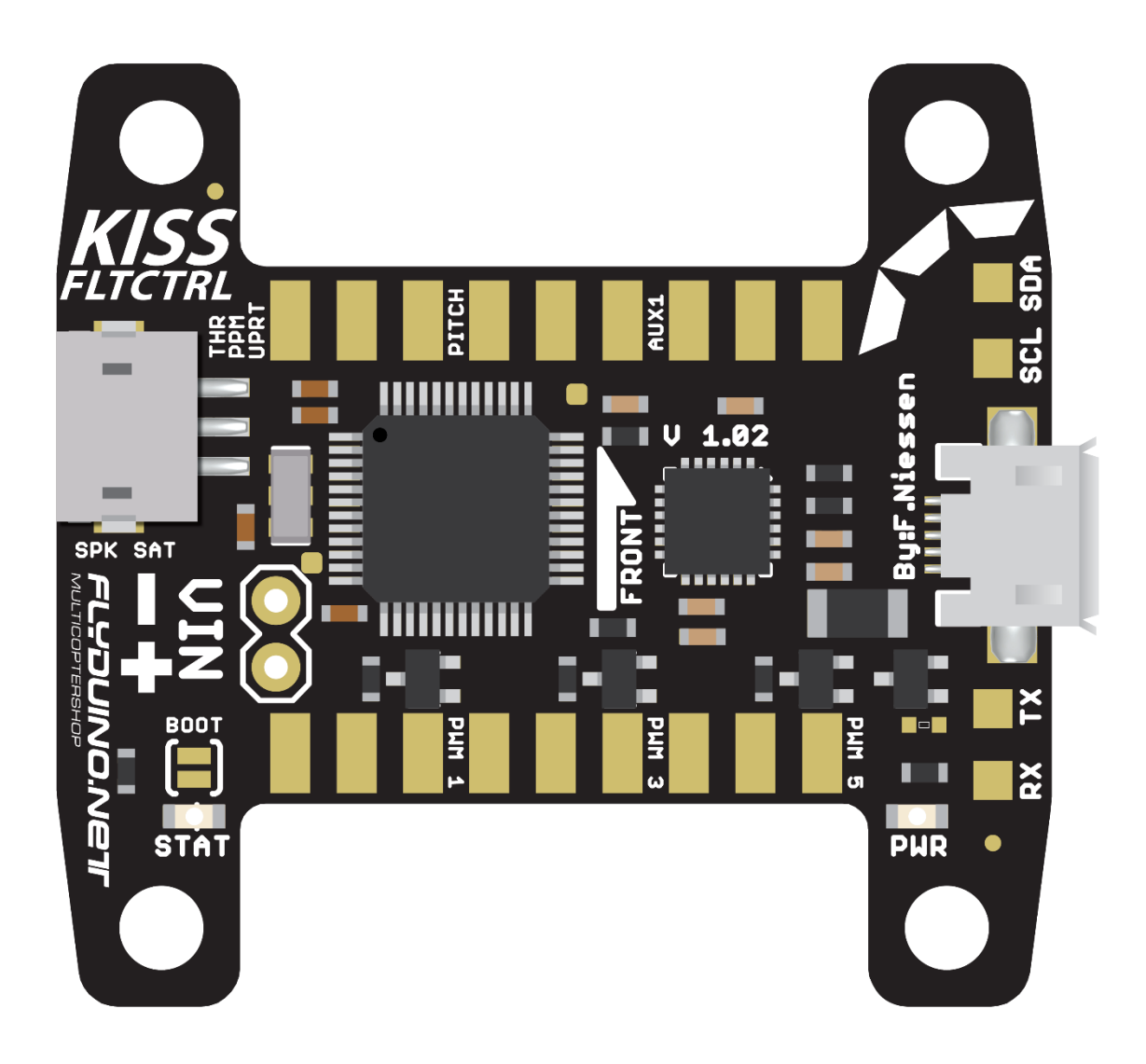

#### *Abbildung: Oberseite*

Die KISS FC basiert auf einer von Grund auf neu entwickelten Hard- und Software. Dies ermöglicht eine einfach einzustellende, solide und puristische **Acro/Race FC ohne jeglichen Ballast** die der ambitionierte Pilot so oder so nicht braucht.

Die übersichtliche GUI ermöglicht ein schnelles Setup der FC. Vom Coptertyp bis zu den Schalterbelegungen ist alles mit wenigen Mausklicks einzustellen.

Die Grundeinstellung der Regelung sorgt dafür, dass man erfolgreich die meisten Copter direkt in die Luft bekommt ohne Stunden mit der Einstellung zu verbringen.

Durch die **Share Funktion** lassen sich die eigenen Einstellungen zu spezifischen Coptersetups teilen und selbst kann man auf die zahlreicher anderer Piloten zugreifen. Dies vereinfacht die Einstellung eines ähnlichen oder gleichen Setups enorm.

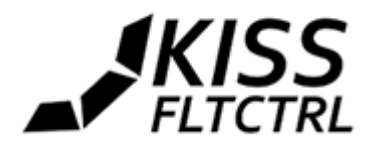

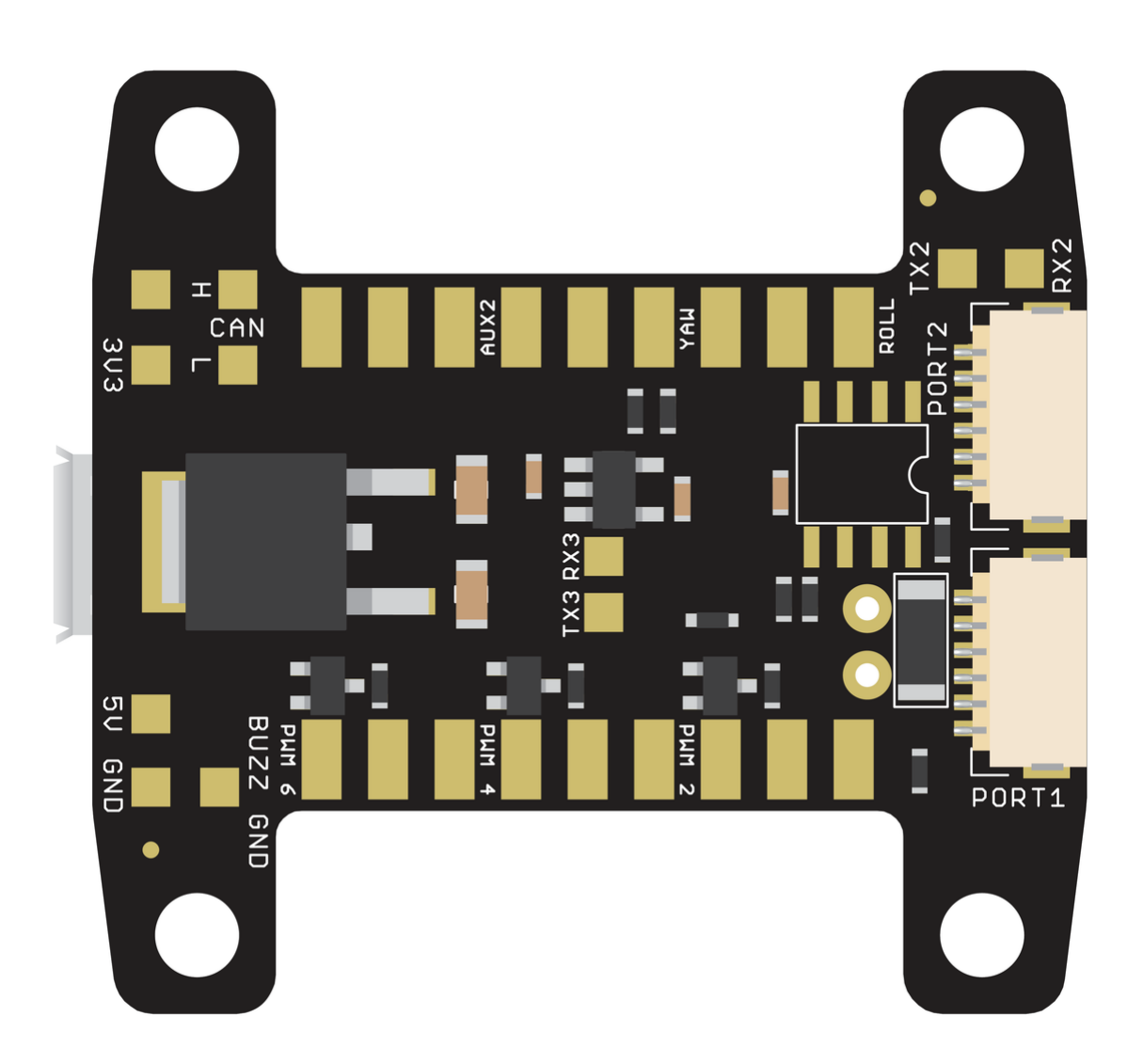

*Abbildung: Unterseite*

Ein weiteres neues Feature ist die Möglichkeit auf die **Telemetriedaten** kompatibler ESC zuzugreifen (z.B. unsere neuen KISS ESC 24A) und diese in der GUI, oder per OSD (welches sich in der Entwicklung befindet) auf dem FPV Videobild, live darzustellen.

Auf diesem Wege lassen sich nützliche Daten wie zum Beispiel die Versorgungsspannung, Stromverbrauch, Temperatur oder Drehzahl der ESC anzeigen.

Andere FC Firmwares (z.B. Cleanflight) können portiert und später auf der KISS FC genutzt werden.

**HINWEIS: Immer die FC bzw. den Copter für min. 5 Sekunden ruhig und gerade halten, nachdem die FC bestromt wurde!** Wird die FC bewegt, kann die Gyrokalibrierung fehlschlagen, angezeigt durch die blaue LED, die dauerhaft leuchtet – die GUI zeigt dabei eine MCU idle time von ca. 55%. Beim Start sollte die grüne LED dauerhaft leuchten, während die blaue LED für mehrere Sekunden blinkt, dann für ca. 1 Sekunde leuchtet und danach aus geht.

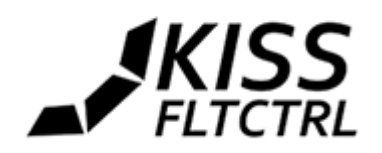

## <span id="page-2-0"></span>Inhalt

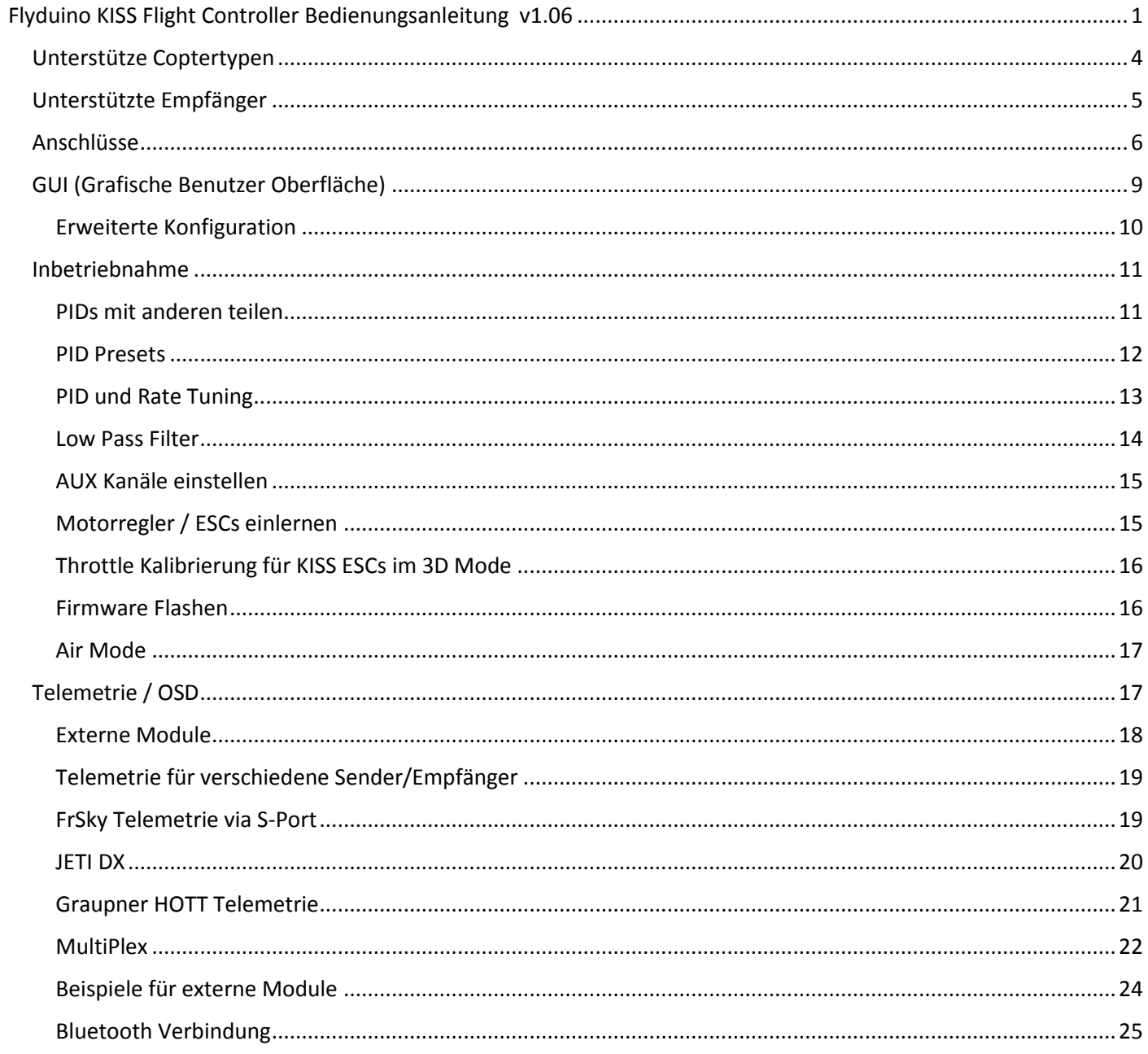

 $\overline{\mathbf{3}}$ 

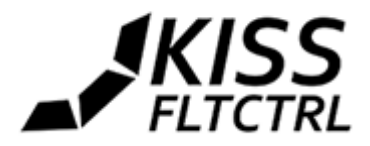

## <span id="page-3-0"></span>Unterstütze Coptertypen

- Tri, Y4, Y6
- Quad +/x
- $-$  Hexa  $+/x$

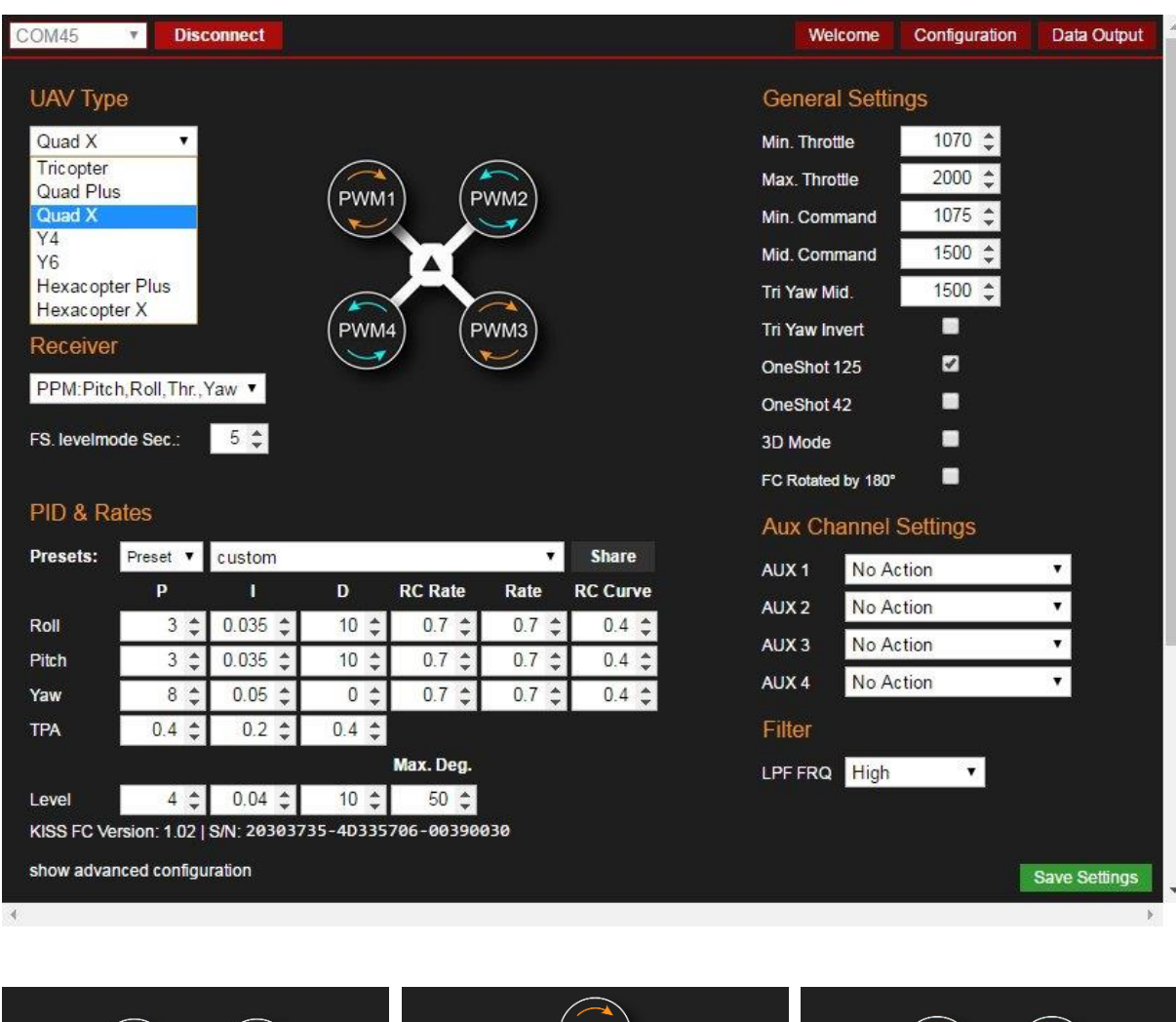

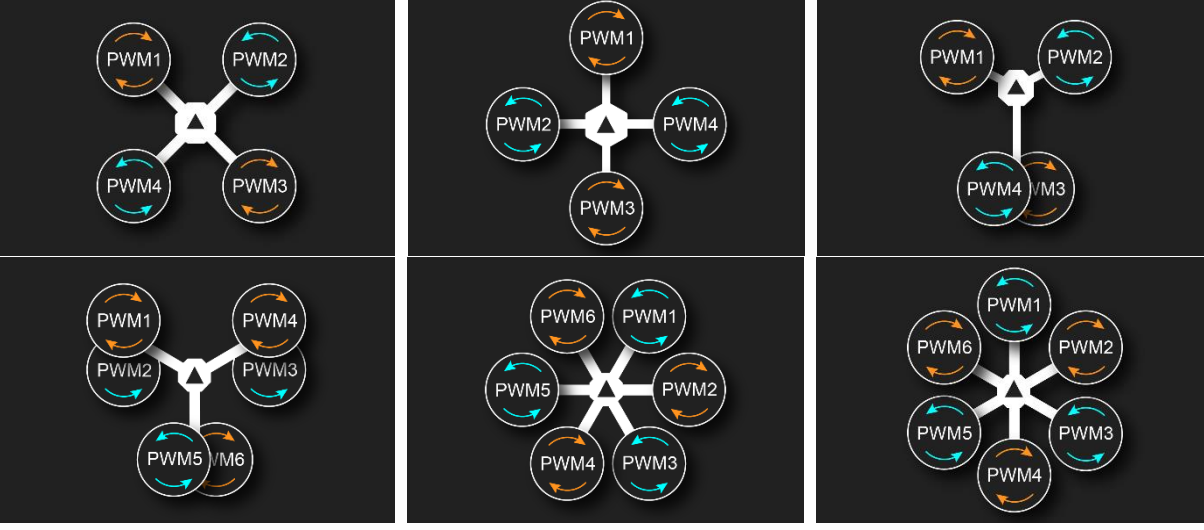

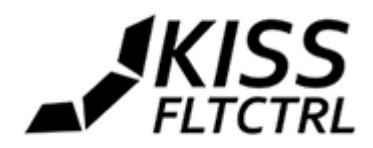

## <span id="page-4-0"></span>Unterstützte Empfänger

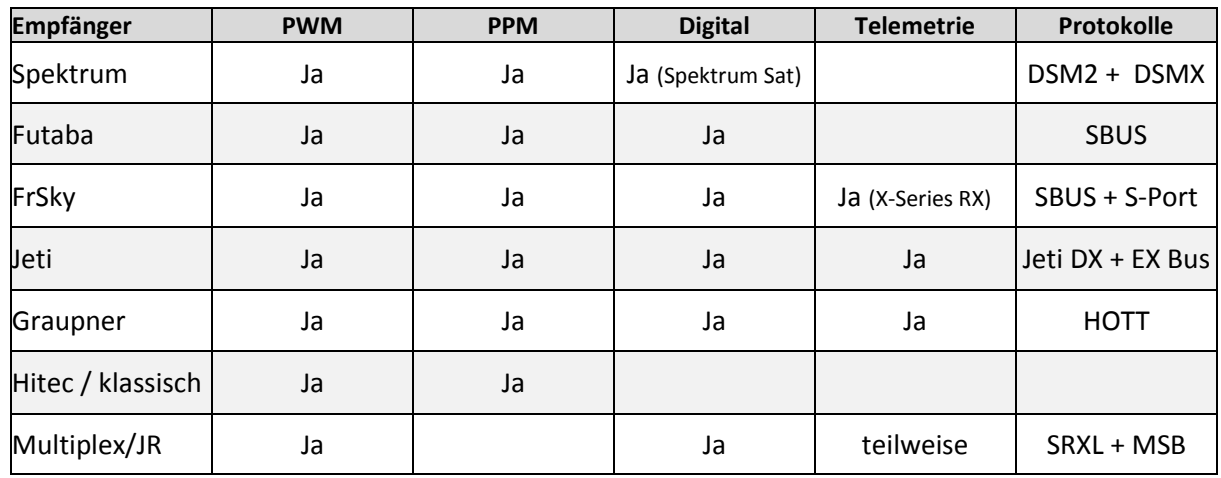

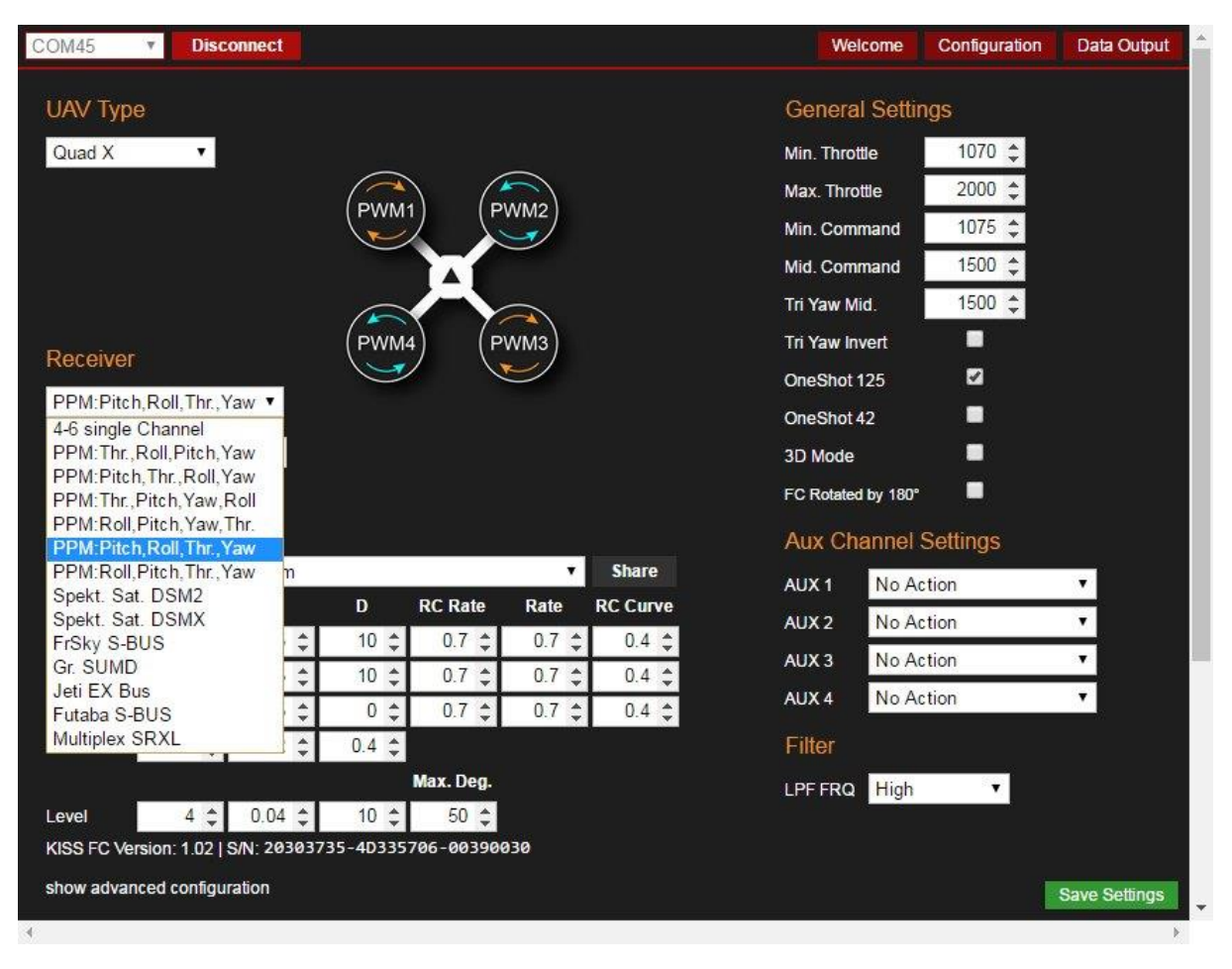

Es stehen 8 RC-Kanäle zur Verfügung: 4x für die Steuerknüppel und 4 AUX 1-4 Eingänge.

#### **Weitere Features**

01. 04. 2016 [Zum Inhaltsverzeichnis](#page-2-0) MCU: STM32F303CCT6 IMO: MPU6050 Gewicht: 4.6g Montage Löcher: 3x3cm Abstände bei 3.2mm Löchern (mit quasi allen Rahmen kompatibel)

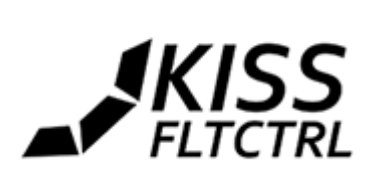

Spannung: 2-6S (direkt, max. 5s empfohlen)

Der USB-Treiber wird in der Regel von Windows 7, 8 und 10 automatisch erkannt und installiert, ohne dass hier weitere Eingriffe nötig sind wie z.B. weitere Treiberinstallationen.

## <span id="page-5-0"></span>Anschlüsse

Das Anschlussdiagramm / Pinout ist als Bild in der KISS-FC GUI ersichtlich. **TRX** = Telemetrie Eingang

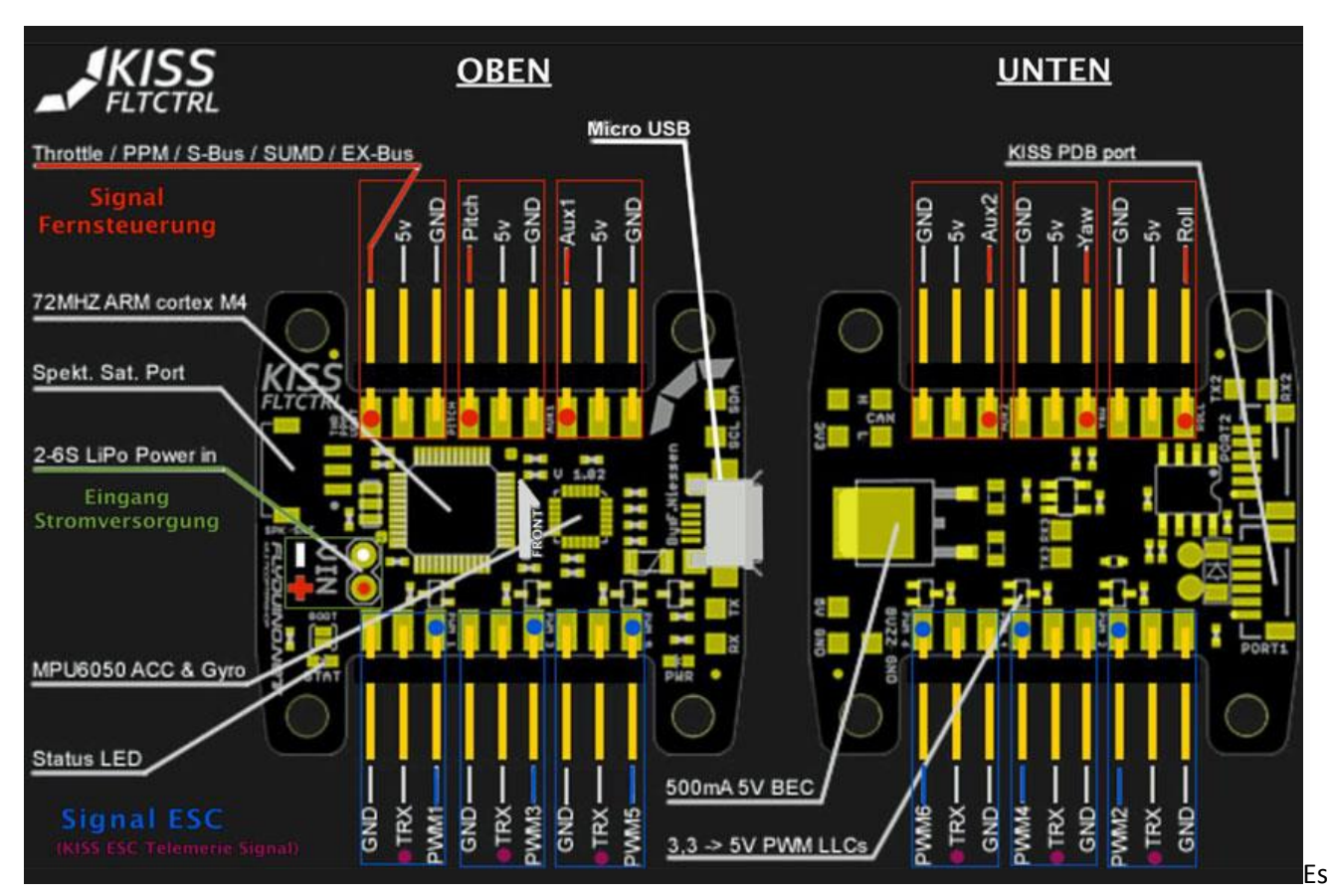

stehen grundsätzlich 6 separate PWM-Ausgänge zur Verfügung für 2-6 Motoren/Servos

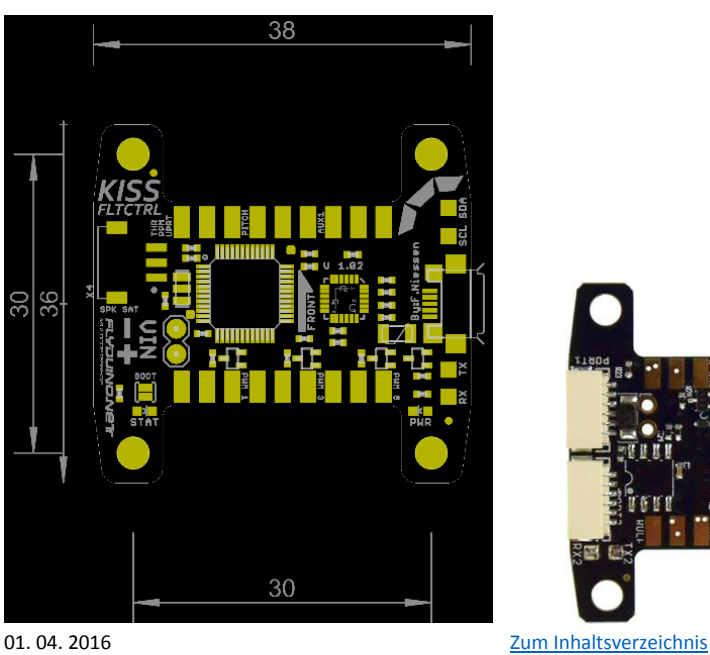

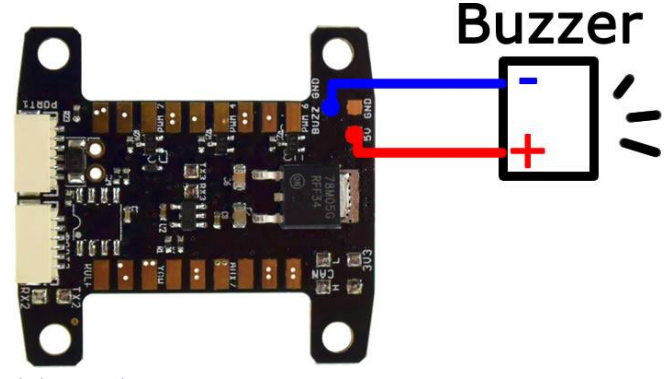

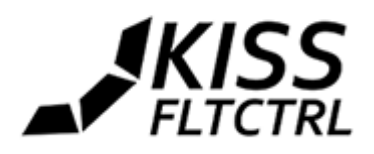

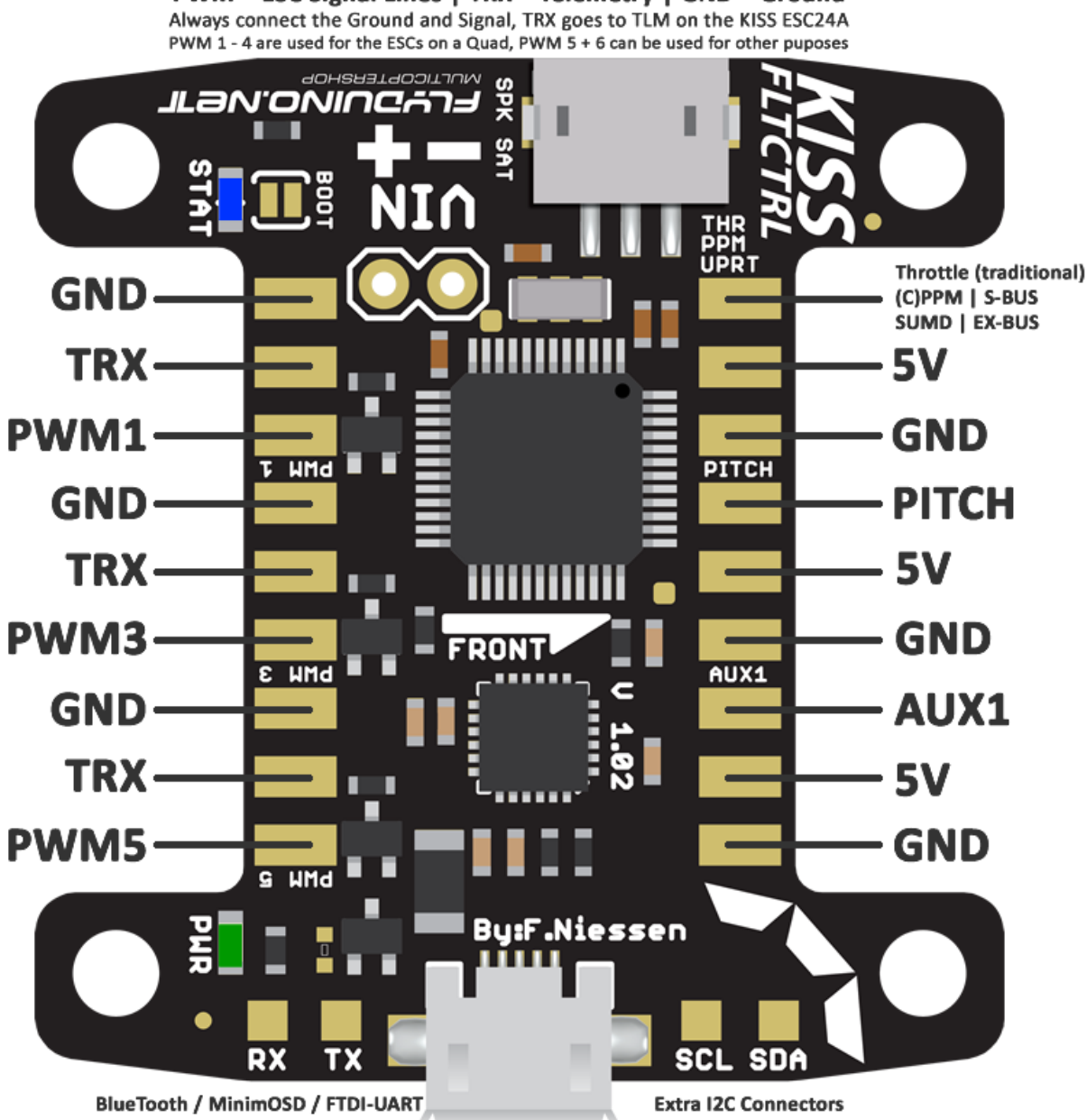

PWM = ESC Signal Lines | TRX = Telemetry | GND = Ground

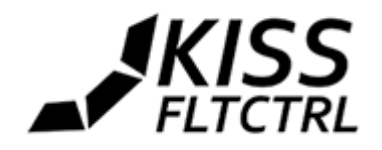

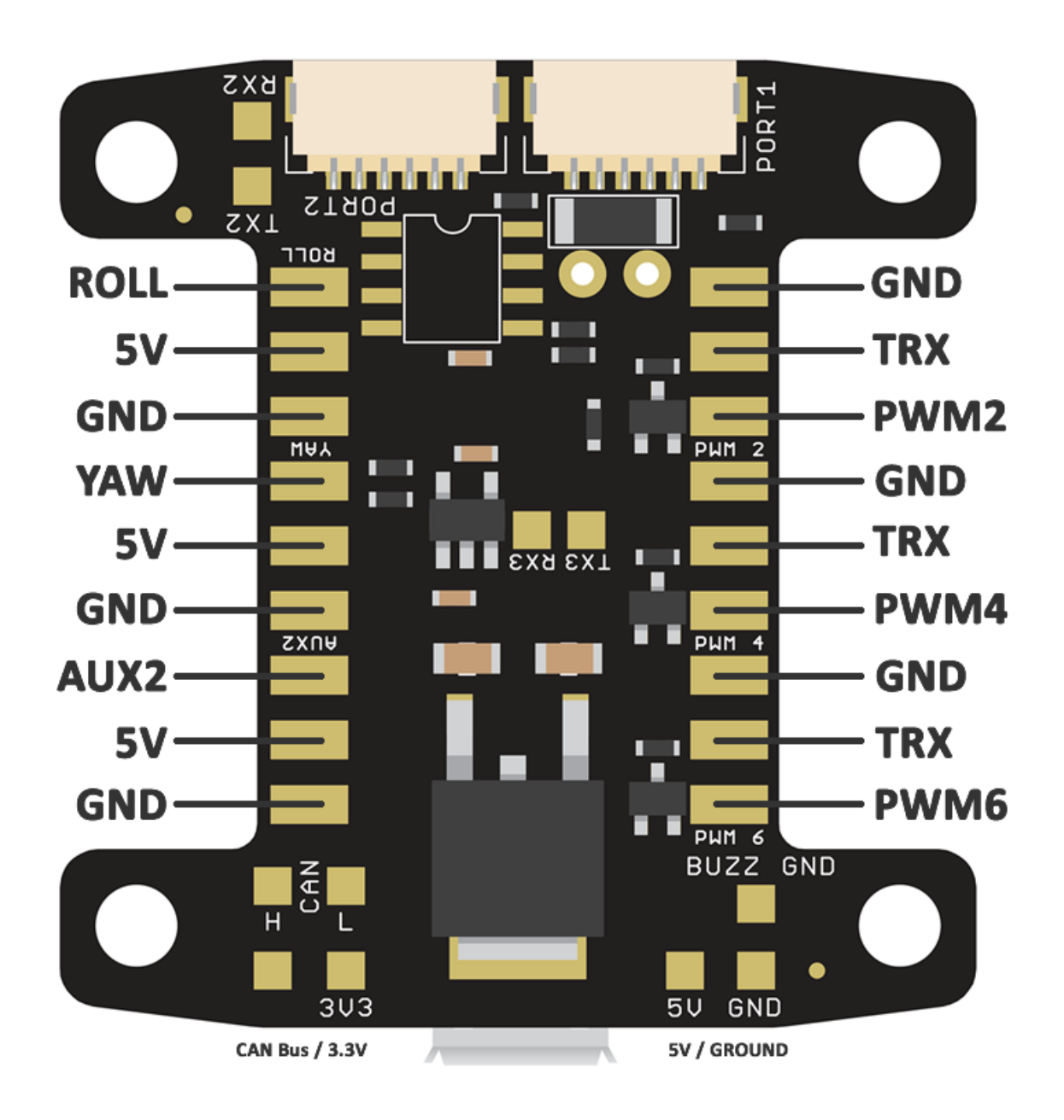

*8*

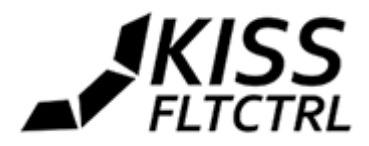

## <span id="page-8-0"></span>GUI (Grafische Benutzer Oberfläche)

Die GUI besteht im Grunde aus 3 Seiten: die "Welcome" Seite mit den Anschlüssen, die "Configuration"-Seite für die Einstellungen und der "Data Output" für Sensorgraphen.

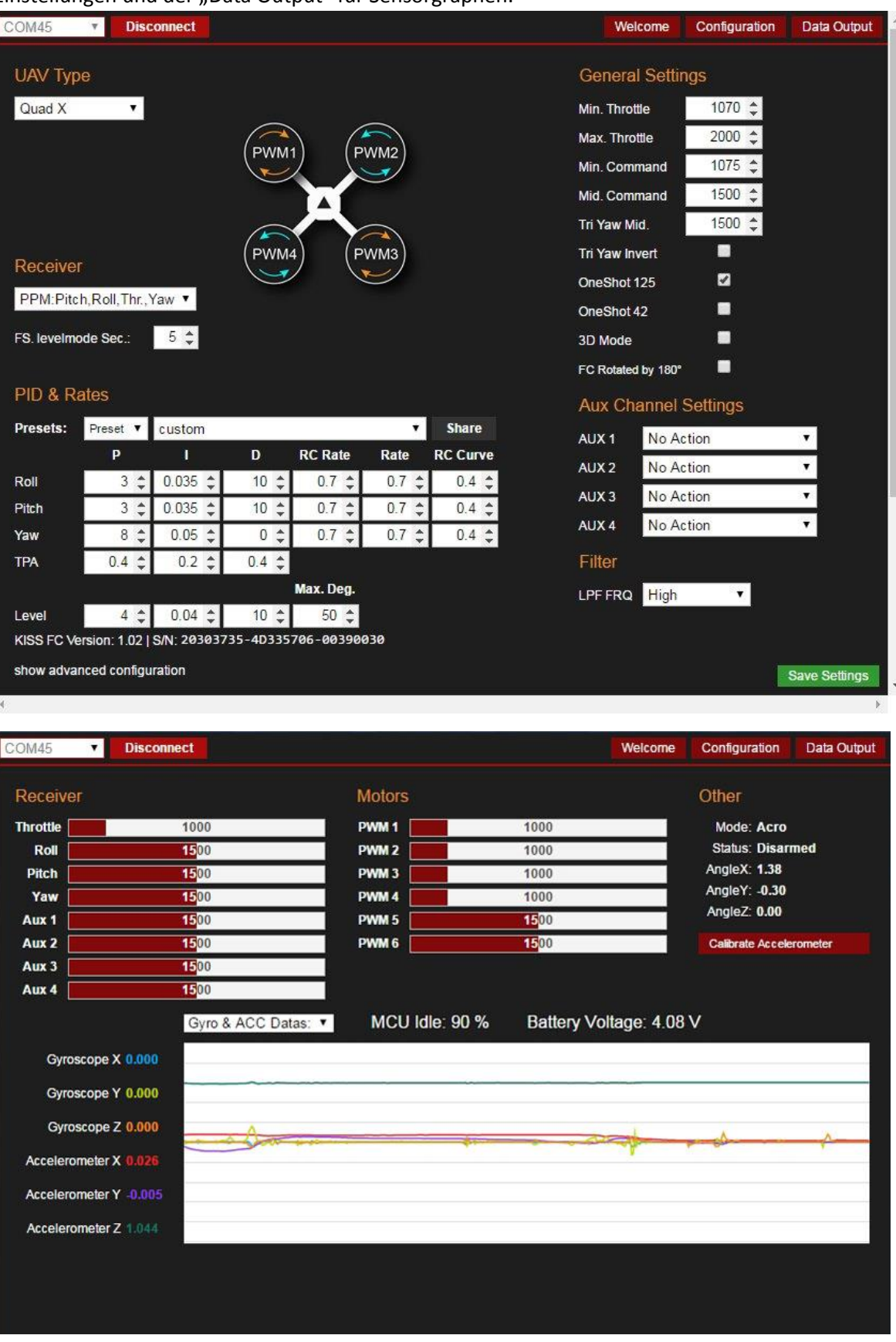

01. 04. 2016 [Zum Inhaltsverzeichnis](#page-2-0)

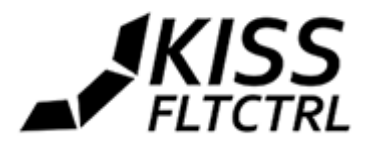

## <span id="page-9-0"></span>Erweiterte Konfiguration

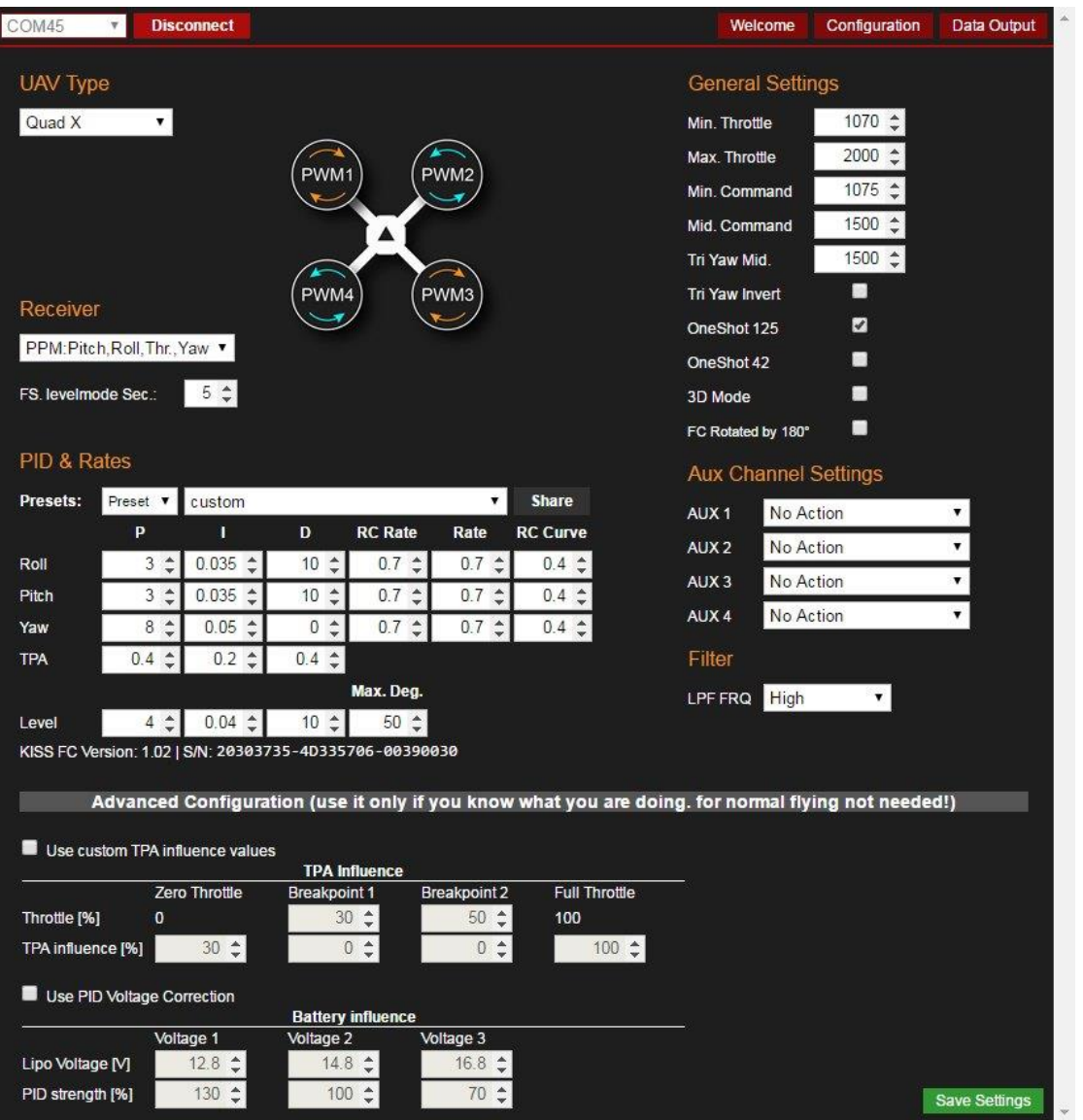

Beim Anschluss der FC mit FW Version 1.02x wird ein zusätzliche Button für die "Advanced Config" in der GUI angezeigt.

 $\overline{\mathbb{R}}$ 

#### **TPA Einfluss und Batterie Einfluss können eingestellt werden.**

#### **TPA influence**

Hier kann der TPA Einfluss im Verhältnis zum Throttle eingestellt werden.

#### **Battery influence**

Diese Einstellung entkoppelt die PID Werte von der Lipo Spannung. Normalerweise hat die Spannung Einfluss auf die PID Werte.

Die jeweils aktuelle GUI Version (derzeit v1.05) befindet sich hier: <https://chrome.google.com/webstore/detail/kissfc/hecmfiemalajlglacajmnplhjmnkinpm> **Wichtig:** Bitte die vorher gehende Version zuerst aus Chrome entfernen!

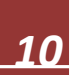

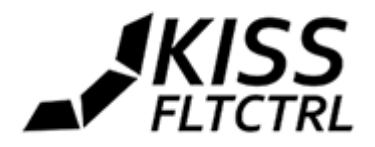

## <span id="page-10-0"></span>Inbetriebnahme

Hinweis: Der USB-Port wird systembeding warm. Das liegt an dem verwendeten Spannungswandler, der bis zu 6s regeln muss. Dieses Verhalten stellt aber keinen Nachteil dar.

Einfach die FC über den Micro-USB Port am PC anschließen und warten, bis die Treiberinstallation beendet ist. Dies sollte bei Win7-10 automatisch passieren.

Danach die FC vom PC trennen, erneut anschließen und min. 5 Sekunden ruhig und gerade halten! Die grüne LED leuchtet durchgängig, während die blaue LED blinkt und dabei den Gyro kalibriert.

**Armen** (Scharfschalten) kann entweder auf einen Schalter am Empfänger oder durch Stickinput erreicht werden: Throttle runter und Yaw nach rechts armed die FC, Throttle runter, Yaw nach links disrmed sie.

Nach erfolgreicher Kalibrierung leuchtet die blaue LED zunächst und geht dann aus. Dieses Verhalten indiziert den korrekten Abschluss der Kalibrierung – die FC kann nun in Betrieb genommen werden.

Dann die Chrome App / GUI starten und den entsprechenden Port (COM x) auswählen. Wird kein Port angezeigt, ist entweder die Treiberinstallation nicht richtig gelaufen oder die FC ist nicht korrekt angeschlossen.

#### **Achtung! Die PID Einstellungen werden aus Sicherheitsgründen nur gespeichert, wenn KEIN LIPO angeschlossen ist!**

Die vorgegebenen PIDs sollten für etliche Setups bereits fliegbar sein. Um das letzte Quäntchen Performance heraus zu kitzeln, bedarf es natürlich einer Anpassung der Settings.

#### <span id="page-10-1"></span>PIDs mit anderen teilen

Durch die eingebaute "**Share**" Funktion der GUI ist es besonders einfach, mit PIDs anderer, erfahrener Piloten zu starten. Bitte die Funktion nicht missbrauchen und unsinnige PIDs in Umlauf bringen. Danke!

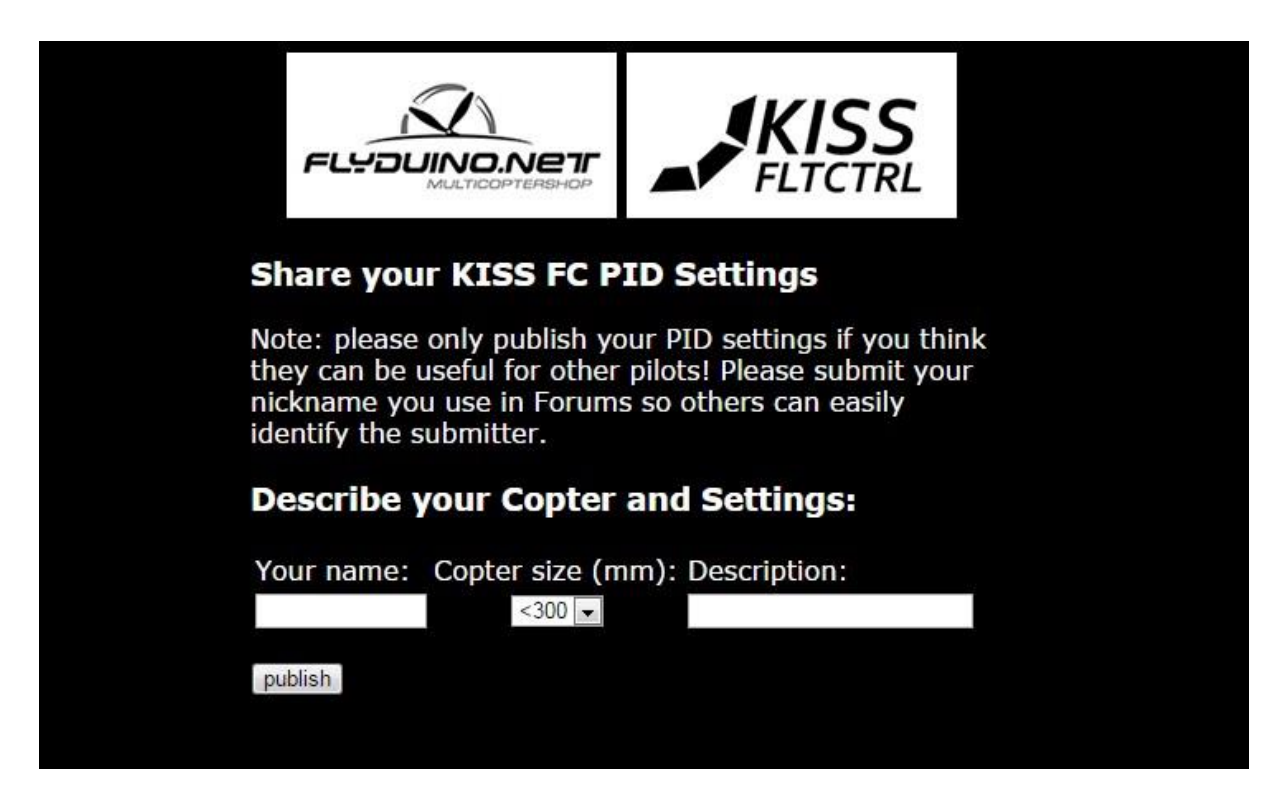

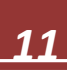

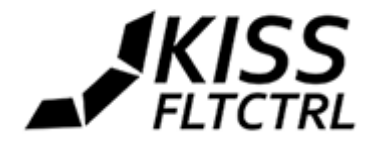

## <span id="page-11-0"></span>PID Presets

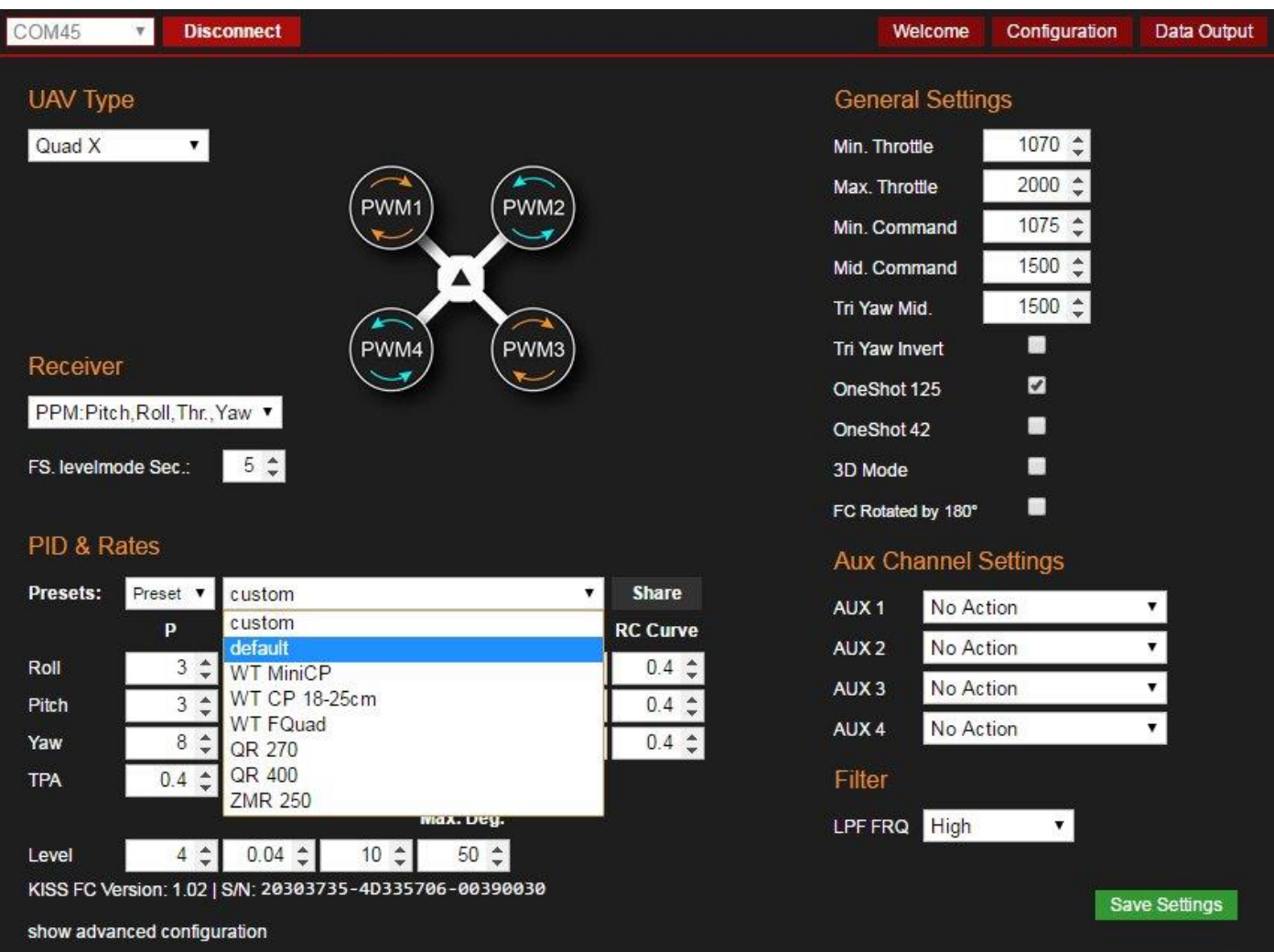

Veränderungen an den Parametern immer mit Vorsicht vornehmen! Immer nur einen Wert und nur in kleinen Schritten verändern. Für einen einfachen Einstieg bietet die GUI bereits einige Presets für bestimmte Rahmen. Diese wurden von erfahrenen Piloten erflogen und getestet. Natürlich sind diese nur ein Anhaltspunkt, um die passenden Einstellungen für das eigene Setup zu finden.

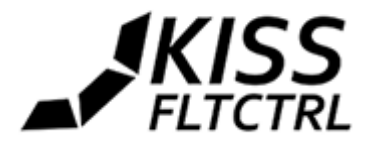

## <span id="page-12-0"></span>PID und Rate Tuning

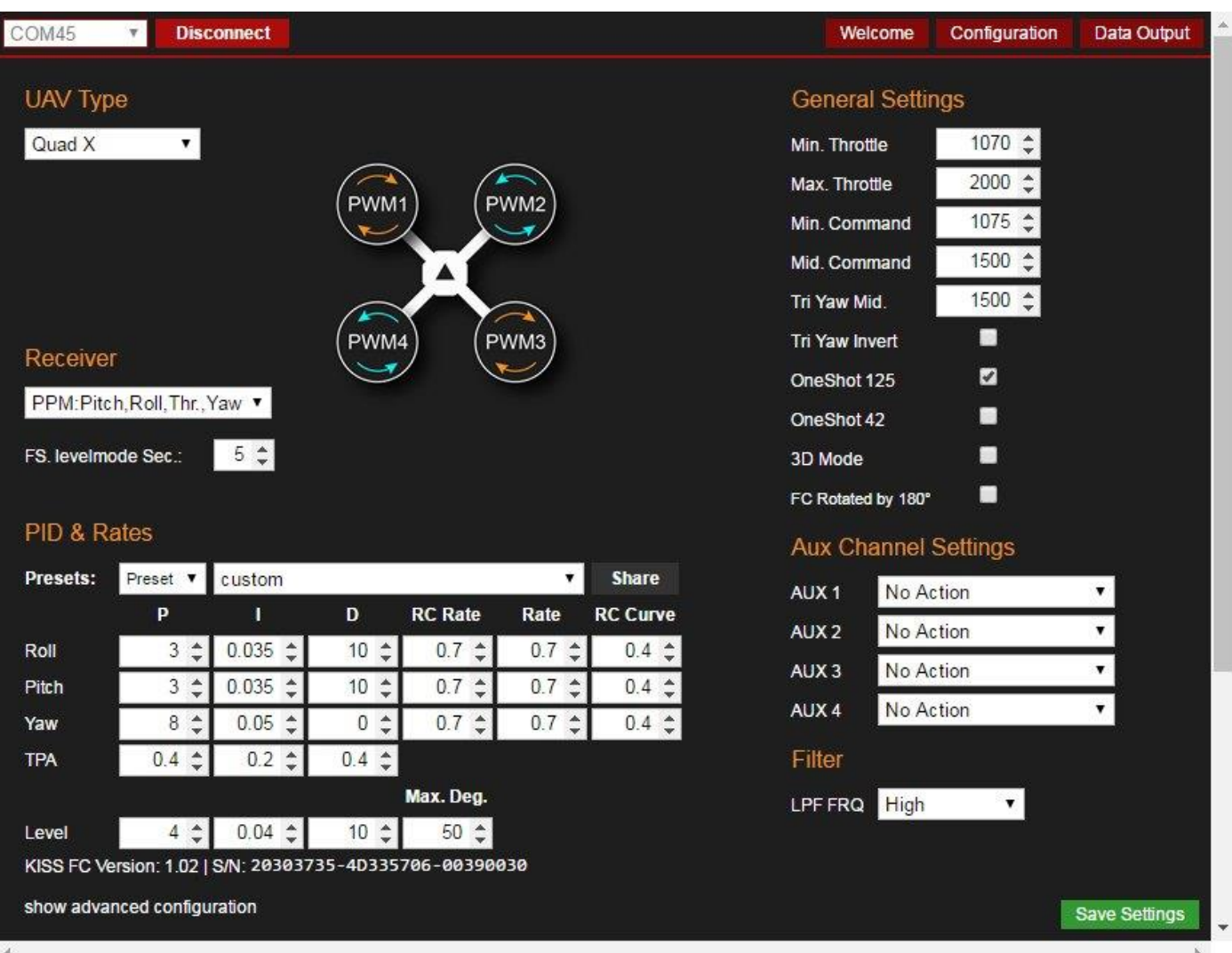

**Rate** senkt den Einfluss des Gyros, abhängig von den maximalen Outputs der Steuerknüppel. Z.B. Roll in Mittelstellung bewirkt 100% Gyro Einfluss mit der Rate auf 0.00 ist es weiterhin 100% bei vollem Anschlag. Eine Rate von 0.50 bewirkt einen Gyro Einfluss von 50% bei vollem Links- oder Rechtsausschlag.

**Rate** ermöglicht außerdem ein dem Expo ähnliches Gefühl. Um die Expo Stärke gleichbleibend zu halten, immer den einen Wert erhöhen, wenn der andere gesenkt wird.

**RC Rate** erhöht die Stärke des Kanalsignals im PID Controller, z.B. bei 0-1000 und einer RC-Rate von 1.0, wird daraus 0-2000 bei einer RC Rate von 2.0

**RC Curve** verhält sich wie Expo im Sender. Es senkt die Eingaben um die Mittelstellung. Die RC Curve kann in Schritten von 0.01 justiert werden.

**Tool zum Errechnen der Raten:** <http://ultraesc.de/KISSFC/rates.html>

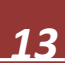

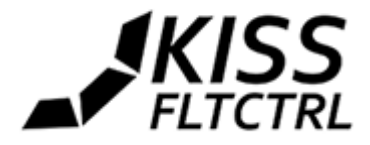

## <span id="page-13-0"></span>Low Pass Filter

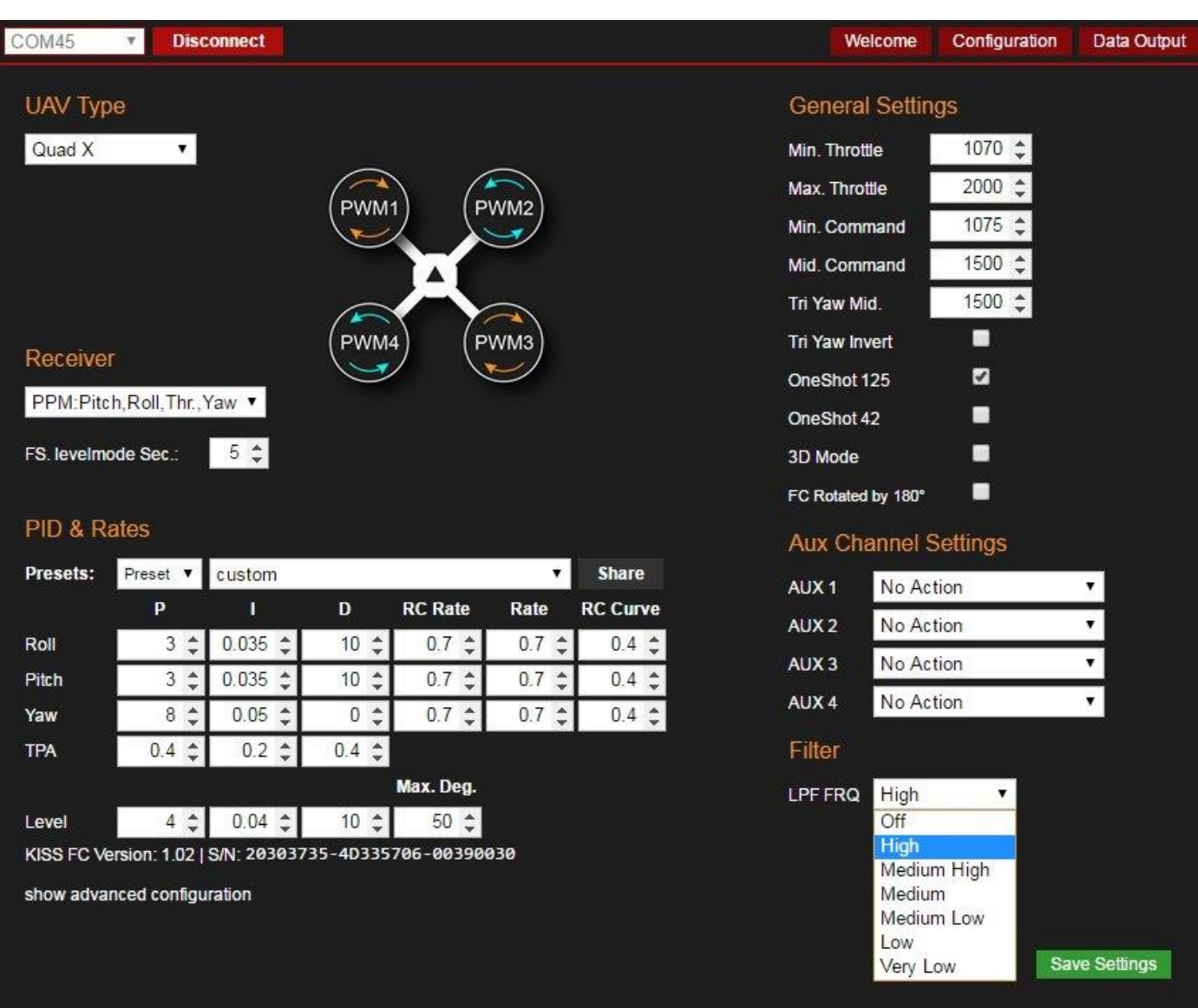

Die GUI bietet mehrere Filter, um etwaige Oszillationen heraus zu filtern. Je niedriger die Frequenz, umso höher die Filterung. Der Filter kann ausgeschaltet werden (Off) und die Einstellung "Very Low" bietet die stärkste Filterung, "High" die geringste.

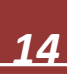

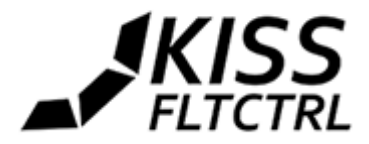

## <span id="page-14-0"></span>AUX Kanäle einstellen

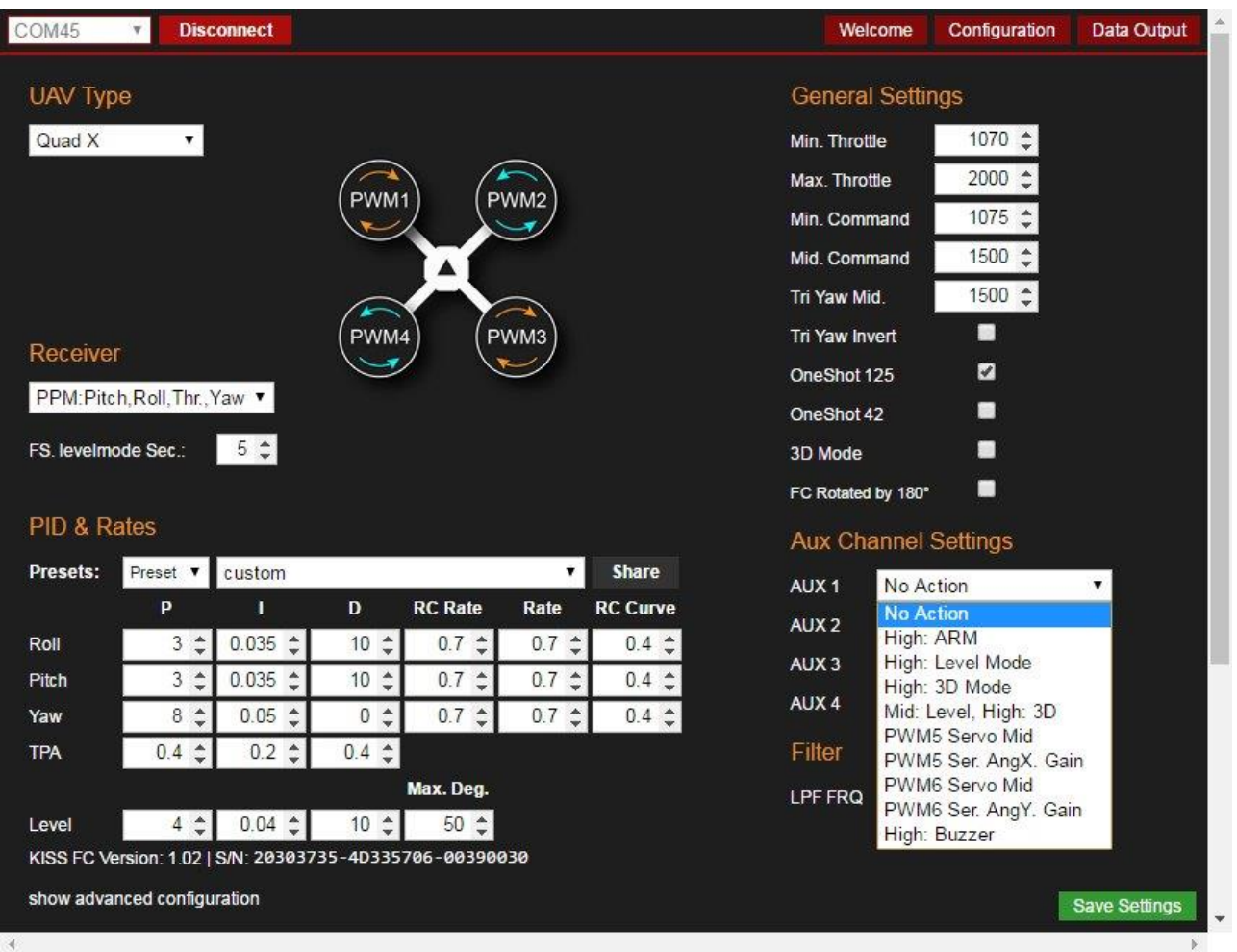

Die AUX Kanäle dienen zur erweiterten Steuerung diverser Funktionen, die mittels Schalter und Regler der Fernbedienung betätigt werden können, z.B. Zuschaltung des Level Modes oder Auslösen des Buzzers. Die Servo Funktionen bieten Möglichkeiten zur Gimbalsteuerung.

## <span id="page-14-1"></span>Motorregler / ESCs einlernen

**Hinweis:** bei Verwendung der KISS ESC 24A ist ein Einlernen nicht nötig wg. des vorhandenen präzisen Resonators. Bitte bei der folgenden Anleitung wegen der Verletzungsgefahr immer die Propeller abnehmen! **Hinweis:** Beim Einlernen der ESCs muss die KISS FC am PC abgeschlossen sein!

Disarmed ist immer 1000 bei der KISS FC

- FC an den USB stecken und Min Throttle auf 2000
- mit der Funke scharf schalten / Armen (ohne Lipo!)
- Erst dann Lipo anschließen (piep)
- Disarmen (piep)
- Lipo wieder ab
- Min Throttle wieder auf 1070 (je nach Bedarf) und abspeichern

**Hinweis:** die Einstellungen von Min Throttle werden aus Sicherheitsgründen erst nach einem kompletten Neustart übernommen! (Strom abklemmen und wieder anklemmen)

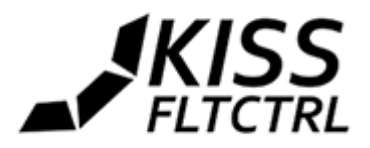

## <span id="page-15-0"></span>Throttle Kalibrierung für KISS ESCs im 3D Mode

Hinweis: Beim Einlernen der ESCs muss die KISS FC am PC abgeschlossen sein!

1. Propeller ab!

2. 3D Checkbox in der GUI aktivieren -> speichern -> FC neu starten

3. Anlernen wie auf der vorhergehenden Seite beschrieben (das Mindest Signal ist dabei 1500, so wissen die ESCs Bescheid)

4. Man kann jetzt ganz normal Acro und Level Mode fliegen. Nur benutzt die FC den positiven Throttlebereich (1500- 2000)

5. 3D Mode auf einen Aux Kanal legen (Armen/Disarmen muss auch auf einem Schalter sein)

6. 3D Schalter anschalten, Armschalter anschalten und dann langsam mit dem Gas von unten über die Mitte fahren. An der Mitte fangen die Motoren dann an zu drehen. Disarmen geht nur mit Schalter. die Motoren drehen sonst immer. die Reglung ist auch immer aktiv, also vorsichtig sein!

#### <span id="page-15-1"></span>Firmware Flashen

#### **Das Flashen der aktuellen Firmware ist hier online beschrieben:**

#### <http://ultraesc.de/KISSFC/>

**Wichtig!** Nach dem Flashen muss die FC neu gestartet und mit aktivem Internetzugang mit der GUI verbunden werden. Nach Überprüfung der Seriennummer wird die FC frei geschaltet. **Wenn die FC nicht aktiviert wurde, blinkt die blaue LED im Sekundentakt.**

#### **The boot button on the KISS FC v1.03 only needs to be pressed twice for a short period:**

a. when you plug in the USB

b. when you confirm the "read out protection" removal (while you click)

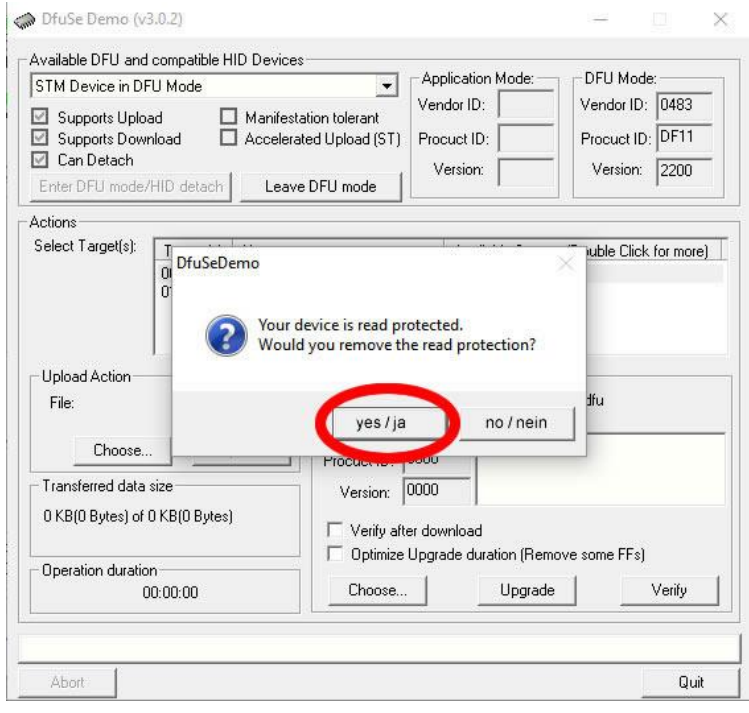

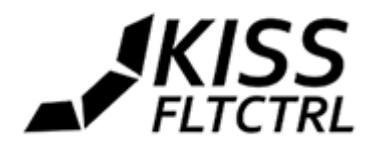

#### <span id="page-16-0"></span>Air Mode

Wenn der Min Command Wert niedriger als der TX Throttle Cut ist, dann wird der PID Controller bei Null Throttle nicht ausgeschaltet.

Wenn Min Command auf 1000 steht und man das Armen der FC auf einen Switch legt, funktioniert der Air Mode automatisch.

Auf dem Boden will die FC "etwas" regeln, obwohl der Copter still sitzt. Airmode macht auch nur im Flug wirklich Sinn. Am Boden drehen einige Motoren hoch. Zügiges Starten verhindert diesen Effekt

## <span id="page-16-1"></span>Telemetrie / OSD

Die KISS FC bietet mehrere Möglichkeiten, auf Telemetriedaten zuzugreifen:

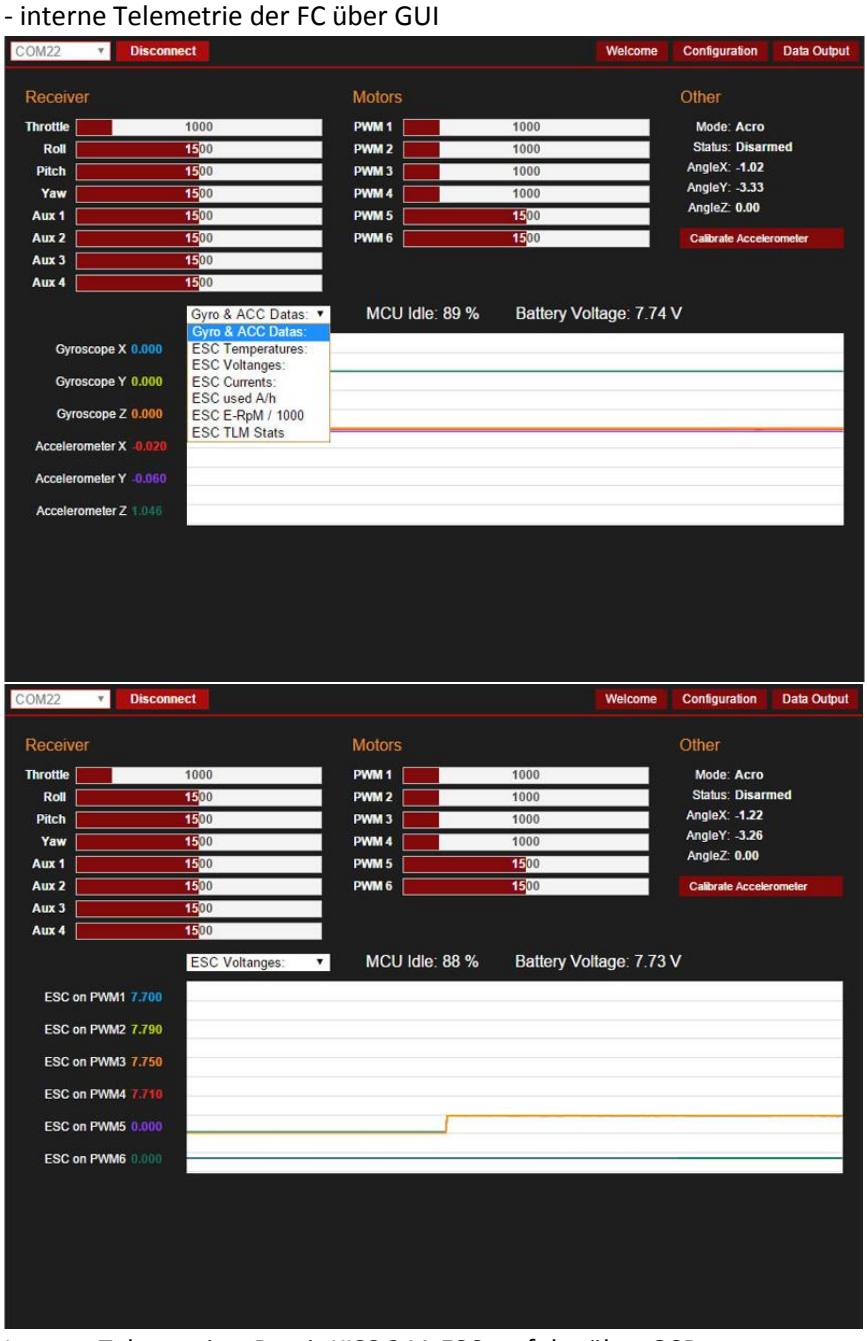

01. 04. 2016 [Zum Inhaltsverzeichnis](#page-2-0) Interne Telemetrie z.B. mit KISS 24A ESCs erfolgt über OSD.

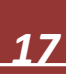

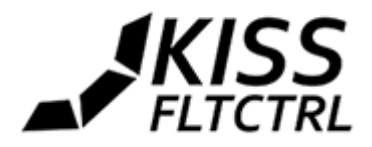

- externe Module zur Übertragung der Telemetrie / OSD Daten

### <span id="page-17-0"></span>Externe Module

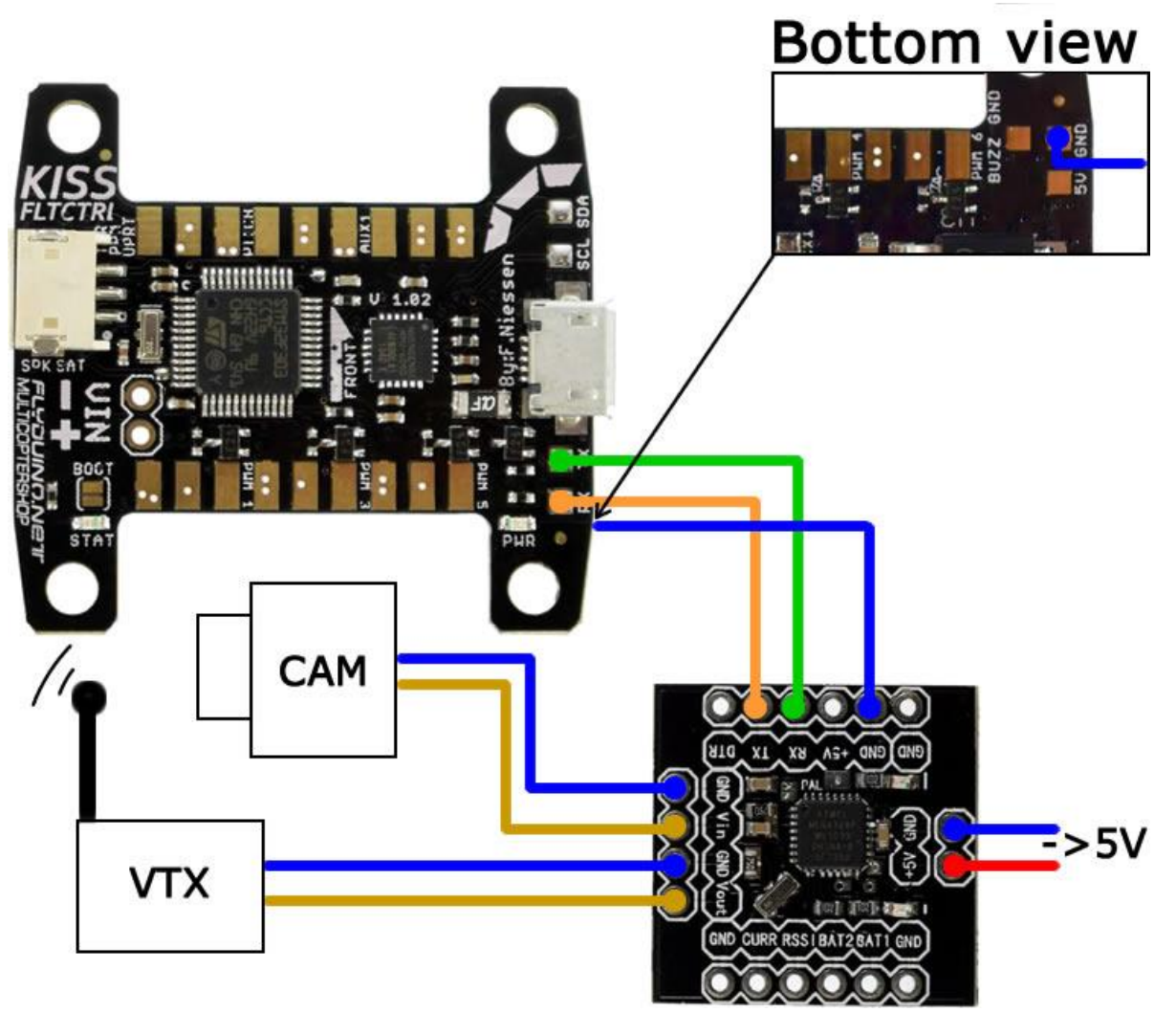

**Anschluss des MinimOSD**. Hierfür wird eine spezielle Firmware benötigt. Bei aktuellen Modulen von Flyduino ist die OSD Firmware bereits vorgeflashed.

Info zum Flashen mit Arduino IDE (empfohlen v1.0.5): **<https://www.arduino.cc/en/Guide/HomePage>**

Der Anschluss des MinimOSD Moduls erfolgt über den Rx/Tx Port links neben der USB Buchse und GND auf der Unterseite wie abgebildet. Da das Modul relativ viel Strom zieht, ist es ratsam, es durch ein externes Strommodul zu versorgen.

Das OSD bietet 2 Modi: "normal" mit allen Werten der FC und ESCs in den 4 Ecken und einen "reduced" Mode, in dem nur die Spannung und der Verbrauch angezeigt werden. Belegt man den AUX4 mit einem Schalter auf der Fernbedienung, kann man komfortabel zwischen beiden Modi hin- und herschalten.

**Hinweis:** Bei angeschlossenem USB funktioniert die Telemetrie über das MinimOSD nicht korrekt.

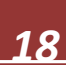

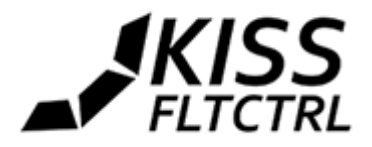

## <span id="page-18-0"></span>Telemetrie für verschiedene Sender/Empfänger

# <span id="page-18-1"></span>FrSky Telemetrie via S-Port **CTelemetry** SR AIN is not needed martport Required **HUNTERIN** Optional unmun

#### **Sensoren im Taranis Menü hinzufügen**

Die FC und den Empfänger bestromen (Smartport Telemetrie ist nur aktiv, wenn FrSky SBus als Empfänger ausgewählt wurde. In der Taranis ins Menü gehen und so oft den "Page" Knopf drücken, bis das Telemetrie-Menü erscheint. "Discover Sensors" auswählen. Neben einigen anderen Sensoren sollten folgende zur Auswahl erscheinen:

- VFAS (Lipo Spannung in Volt)
- Current (Gesamt Current in Ampere)
- Fuel (die verbrauchten mAhs)

**Hinweis:** Current und Fuel bleiben bei Null, wenn keine kompatiblen ESCs angeschlossen sind, z.B. KISS24A.

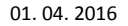

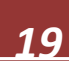

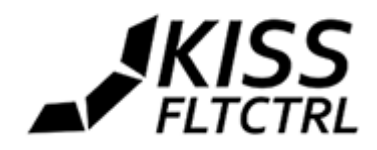

## <span id="page-19-0"></span>JETI DX

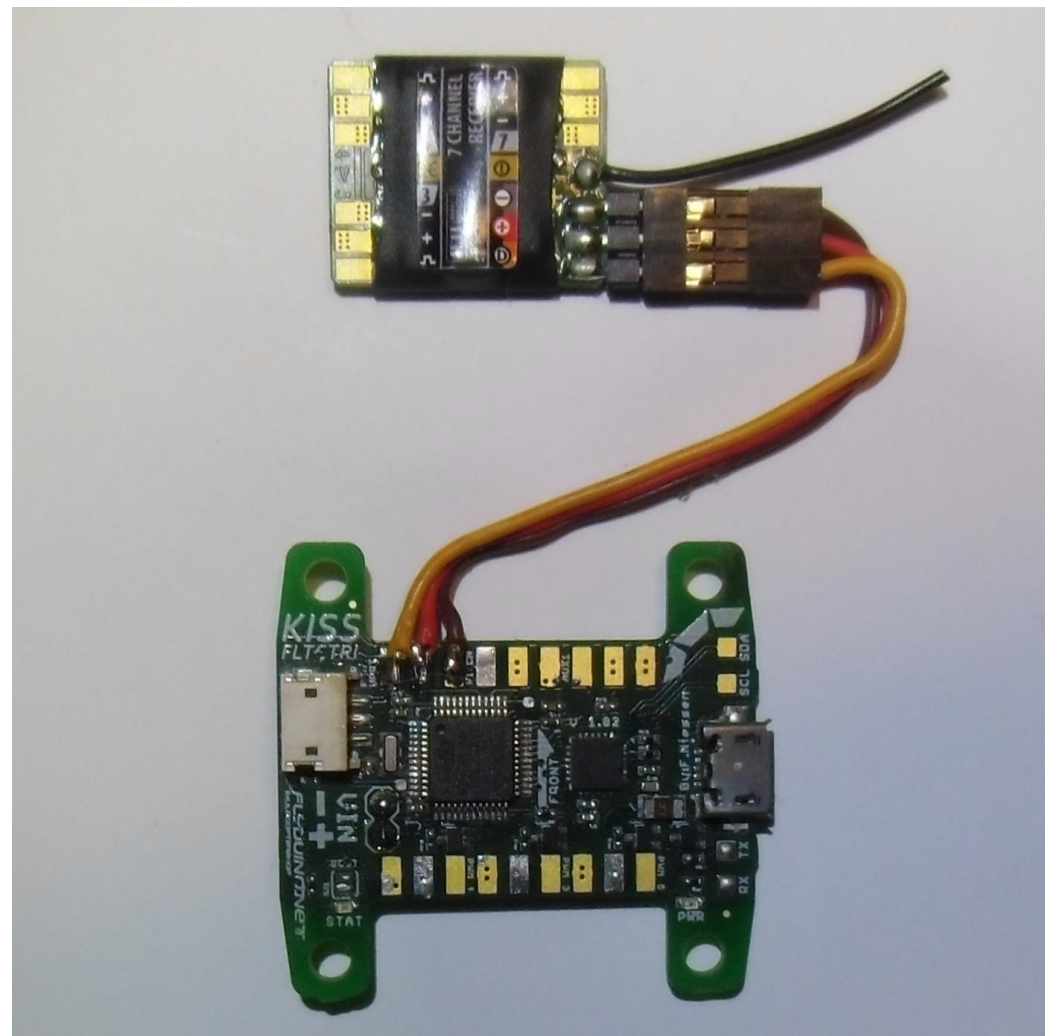

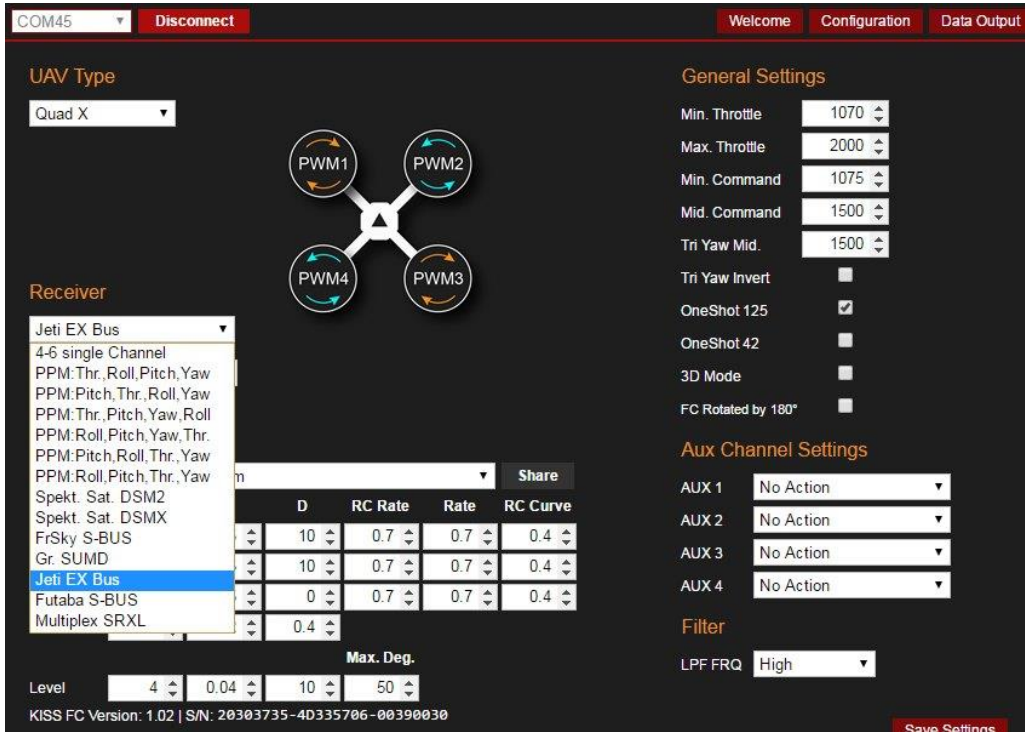

show advanced configuration

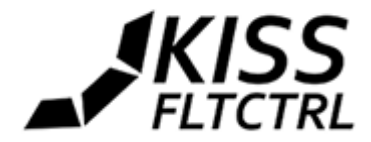

## <span id="page-20-0"></span>Graupner HOTT Telemetrie

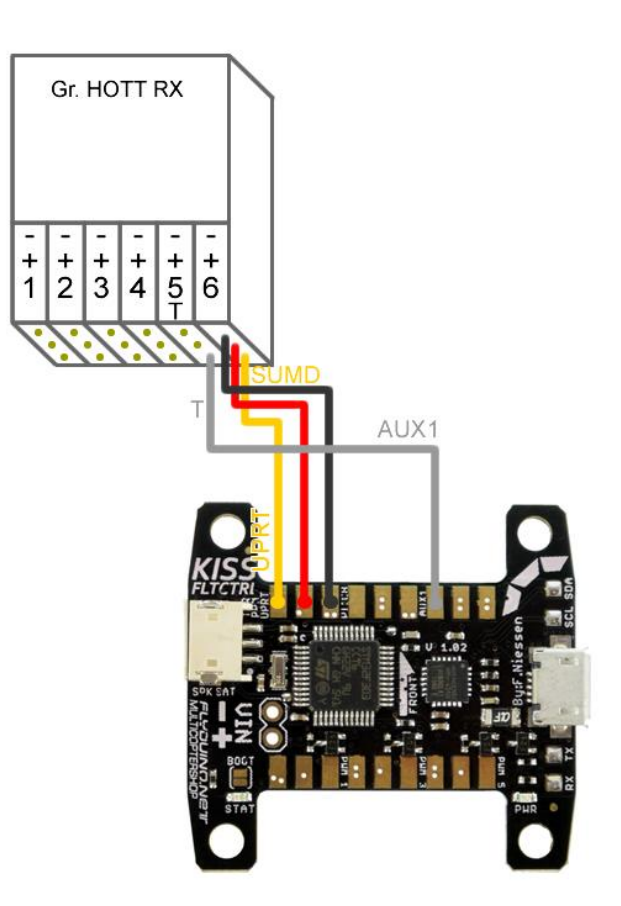

#### **Graupner MX-xx konfigurieren**

FC und Empfänger anschalten (HOTT Telemetrie ist nur aktiv, wenn SUMD als Empfängertyp ausgewählt wurde.). Gehe ins Menü zu Telemetrie -> Empfänger Setup, dann SUMD und den Sensor Pin aktivieren.

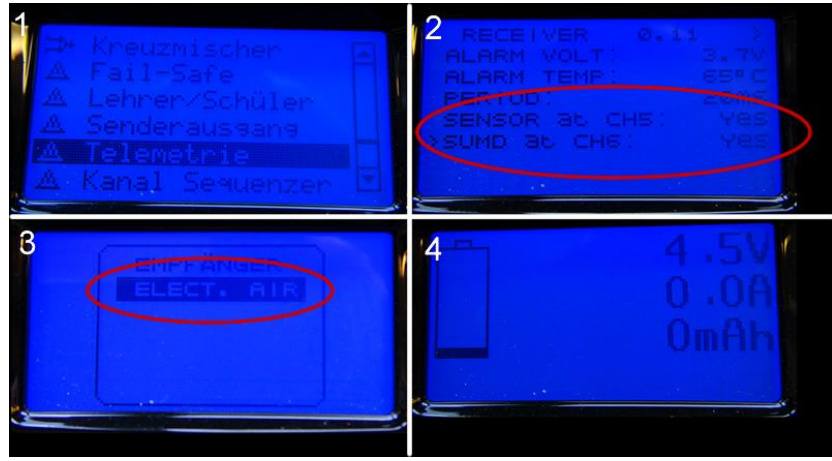

**\* Hinweis1:** Um den Sender den Sensor finden zu lassen, sofort nach Anschalten von FC und Empfänger den Sender einschalten.

**\* Hinweis2:** Current (A) und der Verbrauch (mAh) bleiben Null, wenn keine unterstützte ESCs angeschlossen sind (z.B. KISS24A)

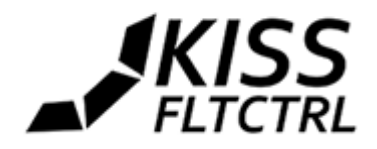

## <span id="page-21-0"></span>**MultiPlex**

Die KISS FC unterstützt sowohl das digitale SRXL von Multiplex, als auch den MSB genannten Sensorbus. Um SRXL nutzen zu können, muss bei den großen Empfängern die SRXL-Ausgabe aktiviert werden. Das geht in der Multiplex Launcher Software (kostenlos bei Multiplex herunterladbar) wie im gezeigten Screenshot oder mit dem Multimate. Die Verwendung des kleinen Emfängers RX-4/9 FLEXX ist ebenfalls getestet und es werden alle 9 Kanäle via SRXL proportional übertragen, wovon an der KISS FC die ersten 8 Kanäle uneingeschränkt nutzbar sind.

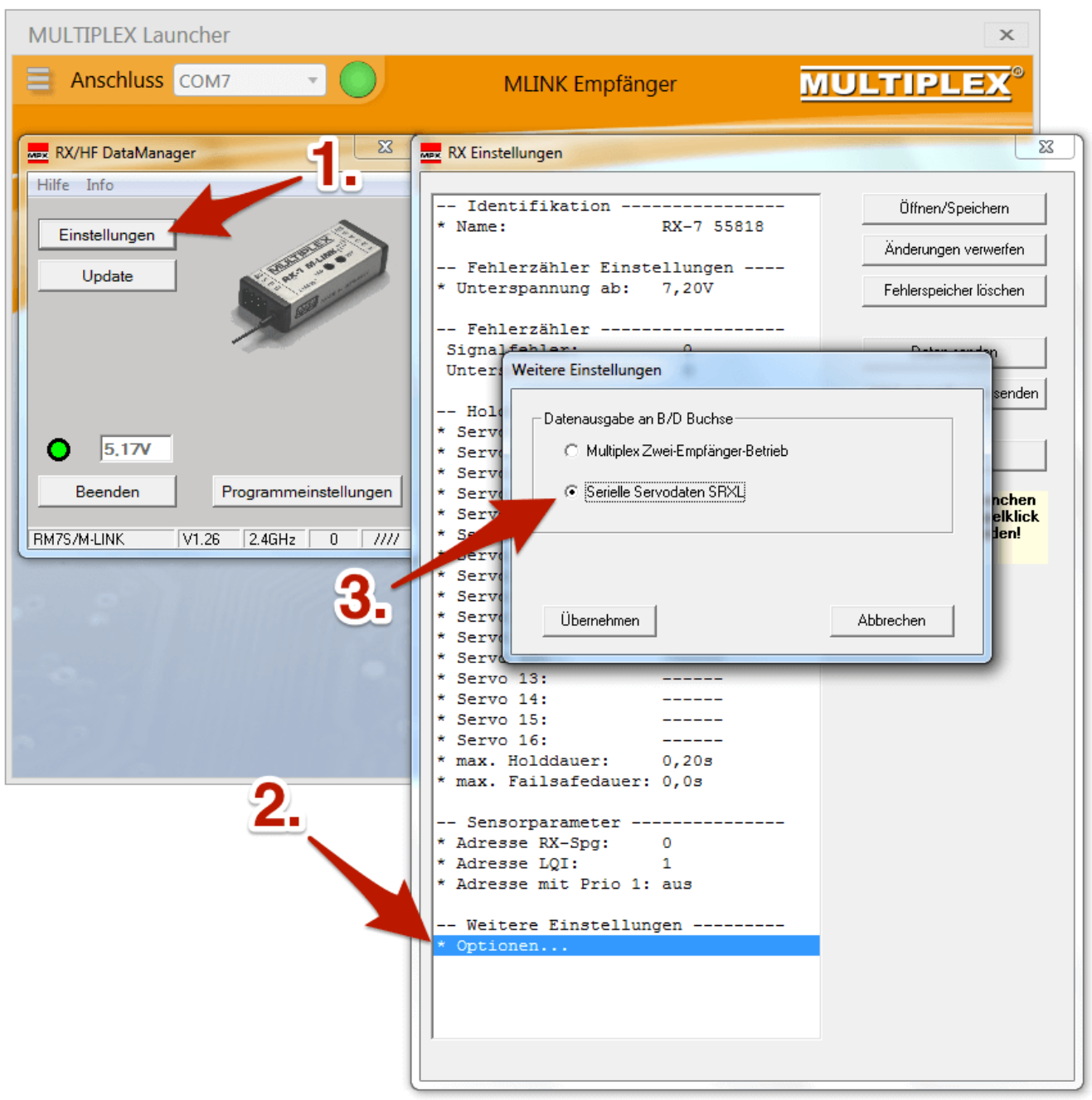

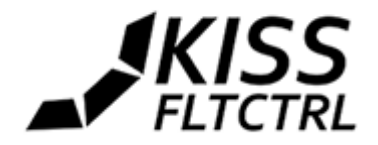

#### **Verbindung**

Wie im Foto gezeigt, wird der Anschluss "Throttle / PPM / UART" an der KISS FC mit dem Signal "B/D" am Empfänger verbunden. Die Versorgungsspannung für den Empfänger kann hier gleich mit abgegriffen werden.

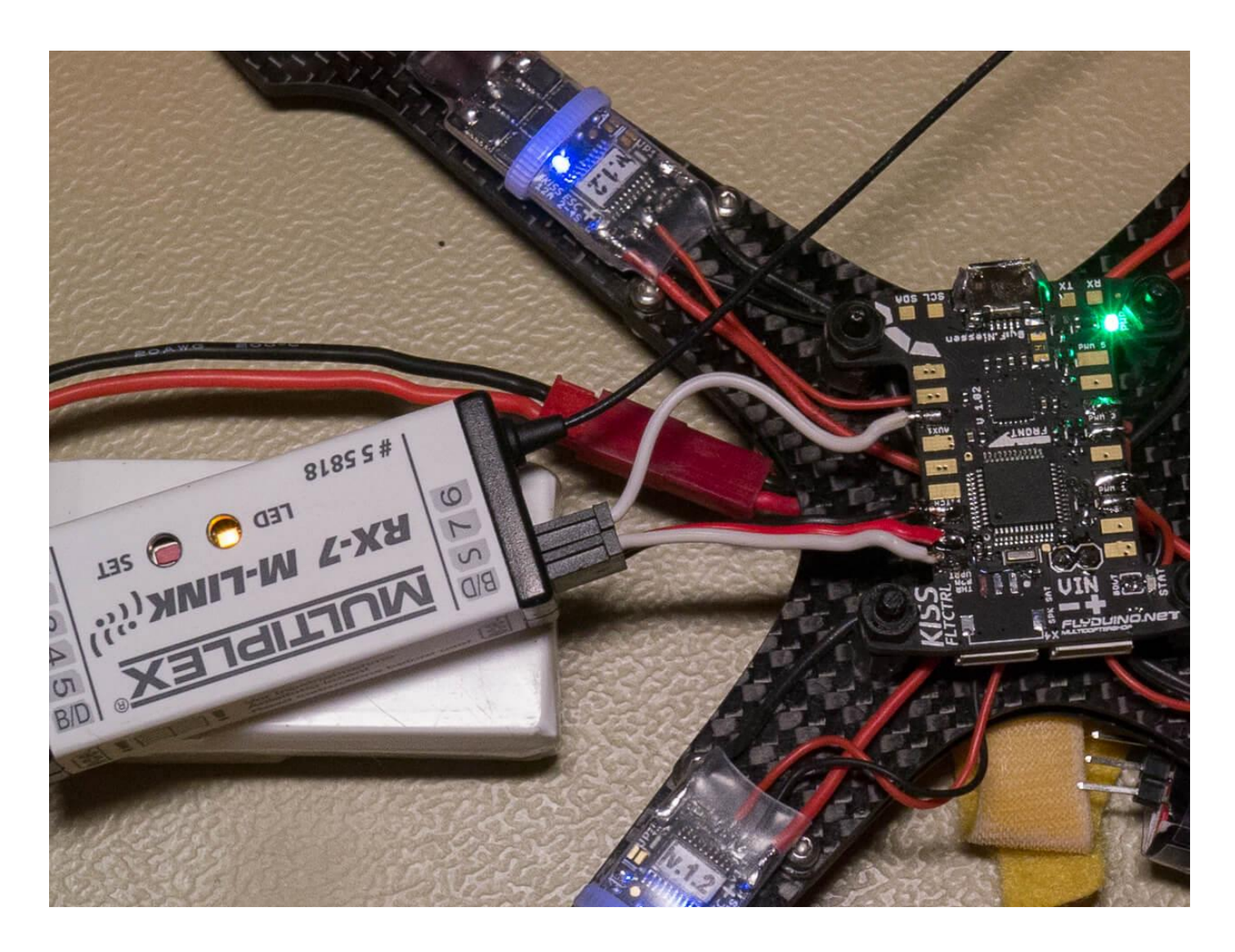

#### **Telemetrie**

Wird im GUI als Empfänger "Multiplex" ausgewählt, so wird automatisch die MSB-Unterstützung für Telemetrie mit aktiviert. Hierzu muss "AUX1" an der KISS FC mit "S" am Empfänger (ebenfalls im Foto zu sehen) verbunden werden.

01. 04. 2016 [Zum Inhaltsverzeichnis](#page-2-0)

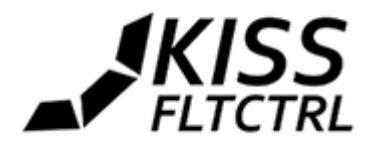

## <span id="page-23-0"></span>Beispiele für externe Module

- Micro MinimOSD

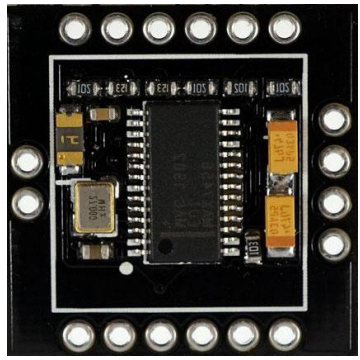

Anschlußdiagramm s.o. Erhältlich im Flyduino Shop:<https://flyduino.net/Micro-MinimOSD>

#### - DIY Spannungsteiler

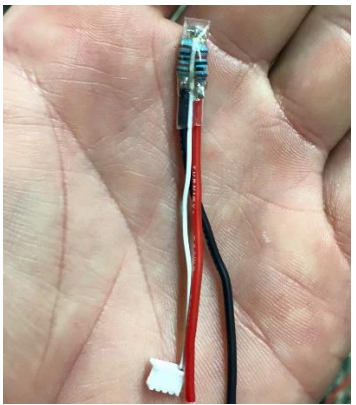

Video von der Bauanleitung:<https://www.youtube.com/watch?v=dU-h4sJH-Tc>

- FrSky Spannungssensor

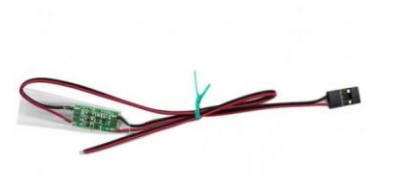

Kann z.B. bei Flyduino bestellt werden: https:// <http://flyduino.net/Frsky-FBVS-01-FrSky-Battery-Voltage-Sensor>

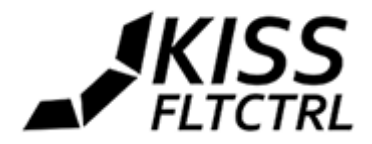

## <span id="page-24-0"></span>Bluetooth Verbindung

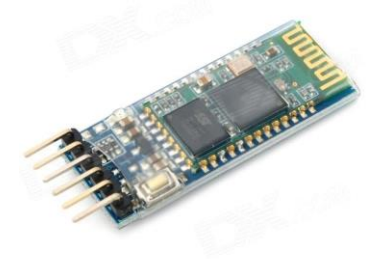

Solch ein BlueTooth2 Modul (HC-05), vorkonfiguriert als Slave mit 115.200 Bautrate kann zur Herstellung einer Verbindung mittels Bluetooth verwendet werden.

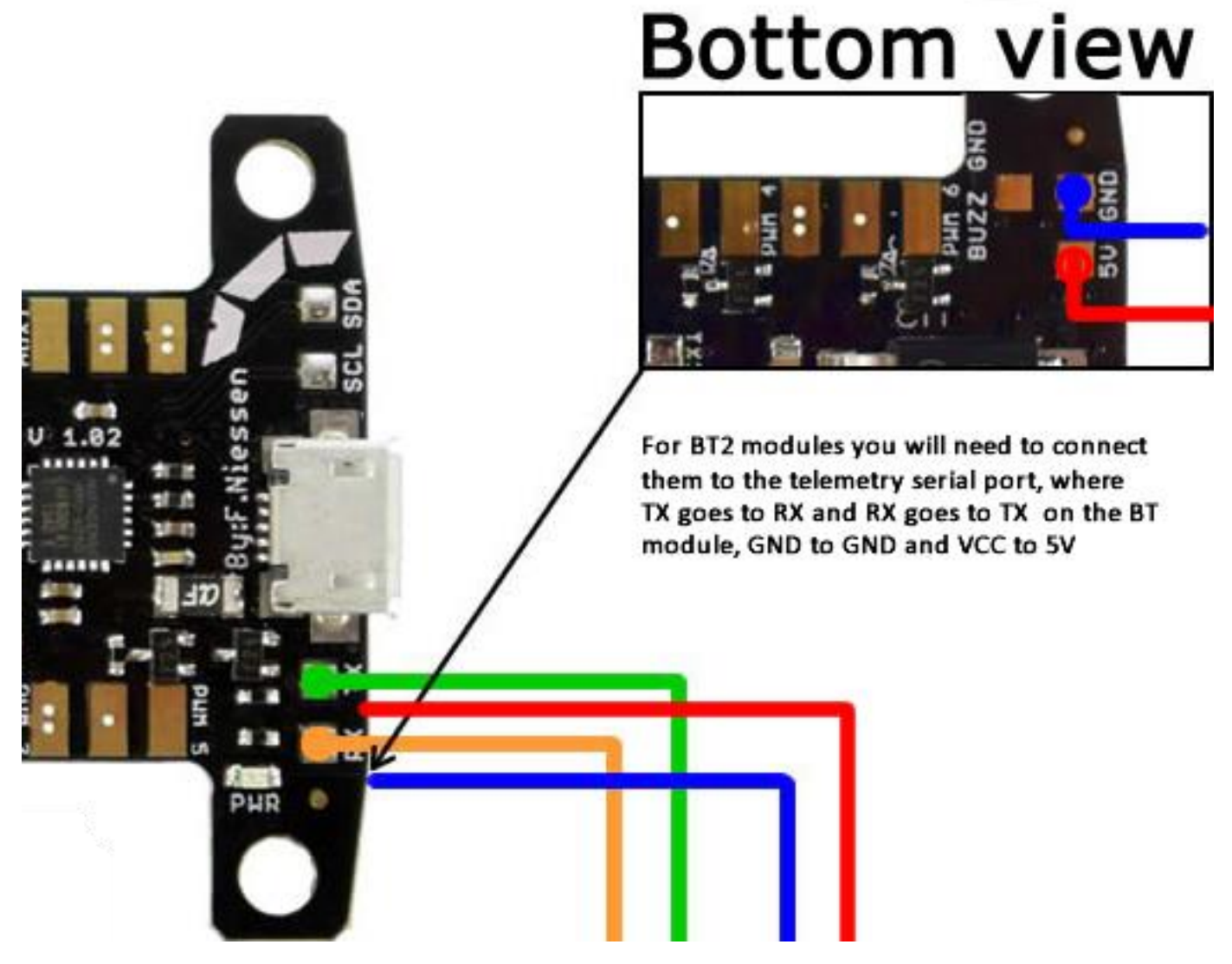

Solche Module verfügen über einen serielen COM-Port (SPP) und können sowohl für die Verbindung von mobile Endgeräten als auch für PCs mit Windows, Mac oder Linux verwendet werden. Bei Flyduino gibt es passende Module:

<http://flyduino.net/Serial-Bluetooth-Adapter-PlugnPlay-for-Android-App>

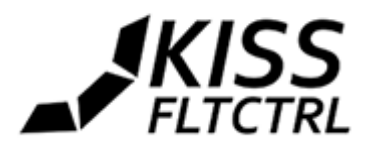

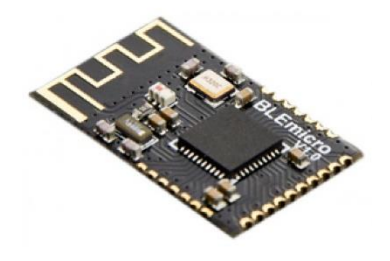

Eine modernere Lösung bieten BLE Bluetooth 4 Module (HM-11), jedoch besitzen die keinen SPP seriellen COM-Port, weshalb sie nur mit Android 4.x oder iOS Geräten funktionieren. Die meisten Module sind mit einer Baudrate von 9600 vorkonfiguriert. Auch benötigen sie 3,3V, die an anderer Stelle auf der FC abgegriffen werden können.

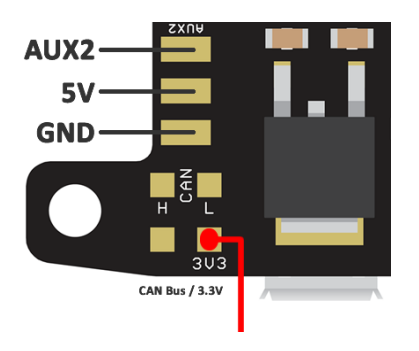

Für weiter gehende Fragen und Diskussionen folgt uns bitte bei FPVC:

<http://fpv-community.de/showthread.php?71002-KISS-Flightcontroller>

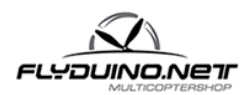

**Flyduino, Paul Bake** Süderfeldstr. 54 22529 Hamburg Email: info@flyduino.net

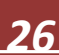